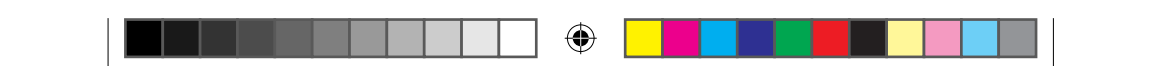

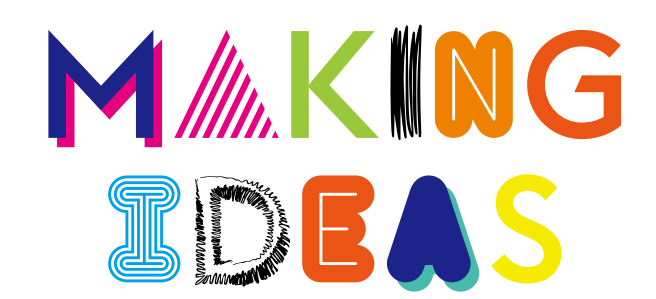

**BAMBOO** 

Columbia\_QSG\_book.indb 1 6/2/2016 2:34:45 PM

 $\bigoplus$ 

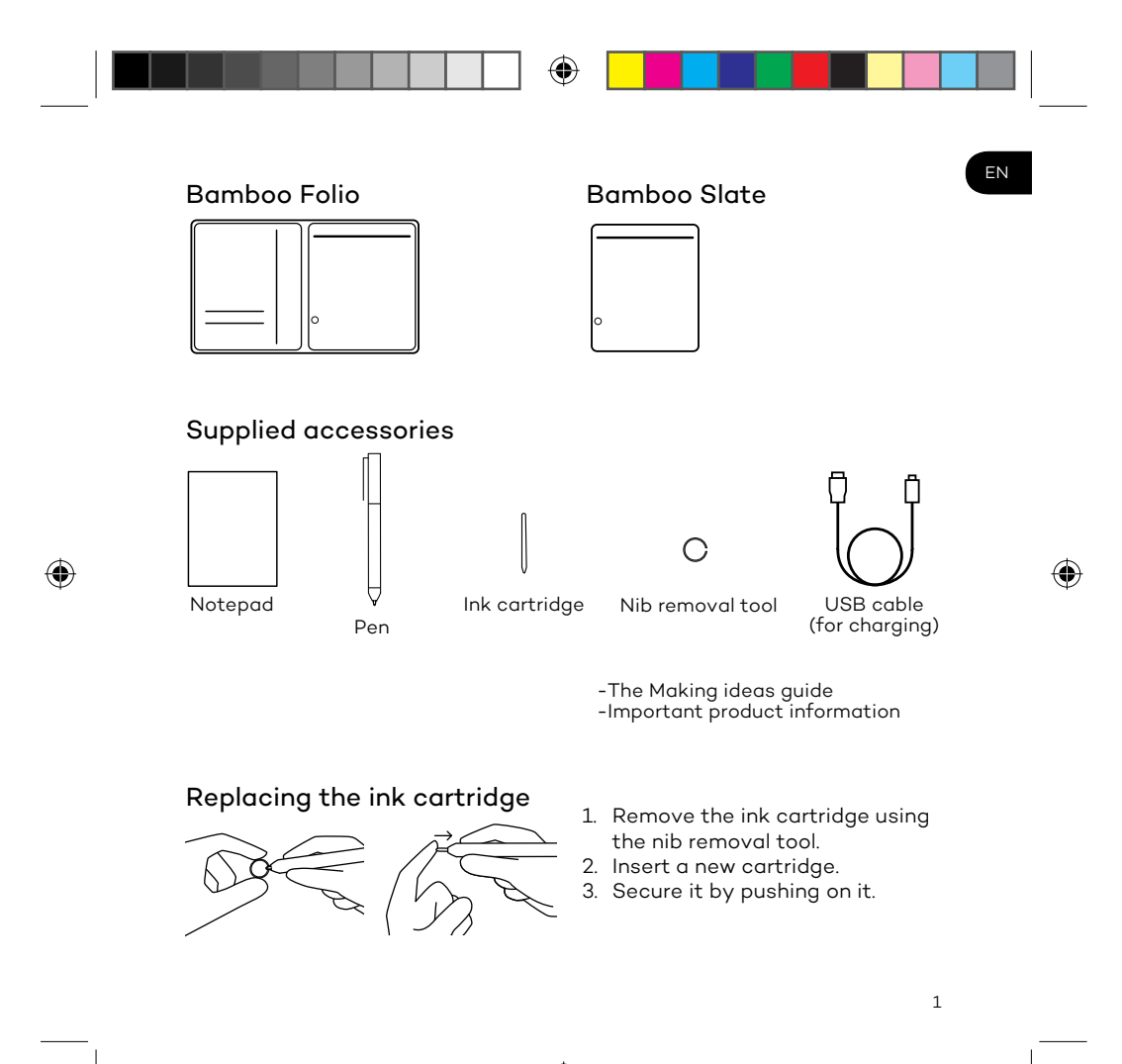

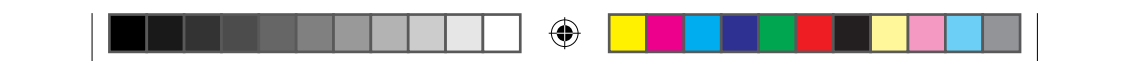

EN

### How to get started with your Bamboo Folio or Bamboo Slate

To fully use your Bamboo Folio or Bamboo Slate, you need to install the Wacom Inkspace app. It moves your handwritten ideas from paper to your mobile device, and allows basic digital editing. It also gives you access to Inkspace services, so you can store your notes in the cloud, sync them with other devices, share them with other people and much more.

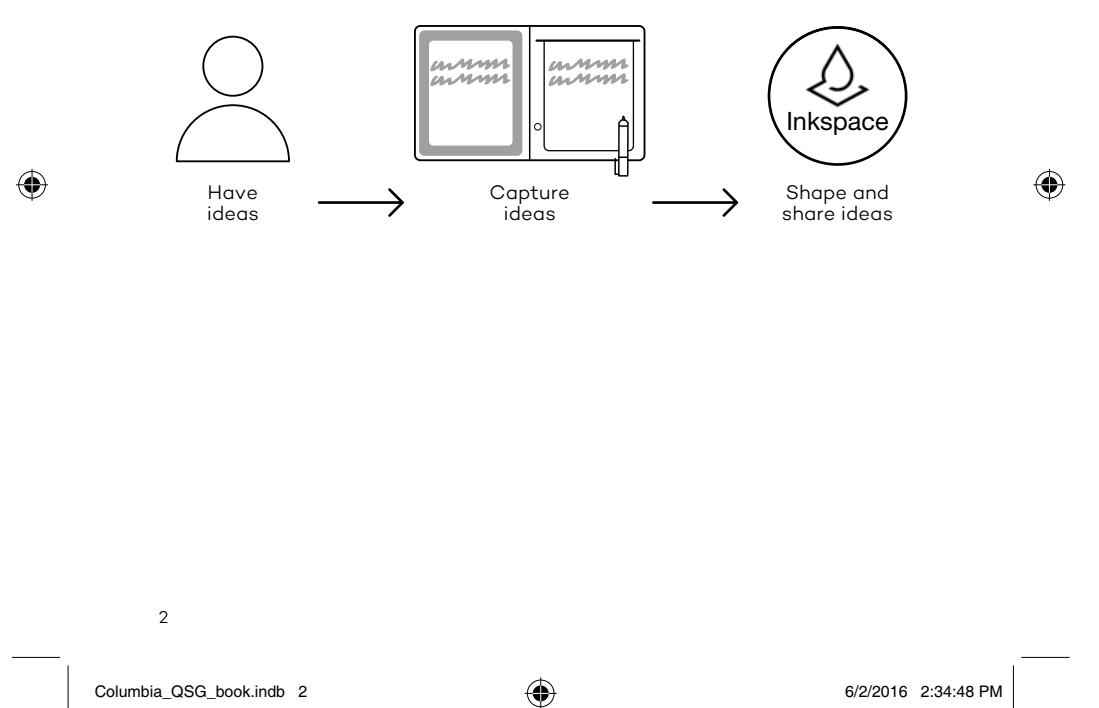

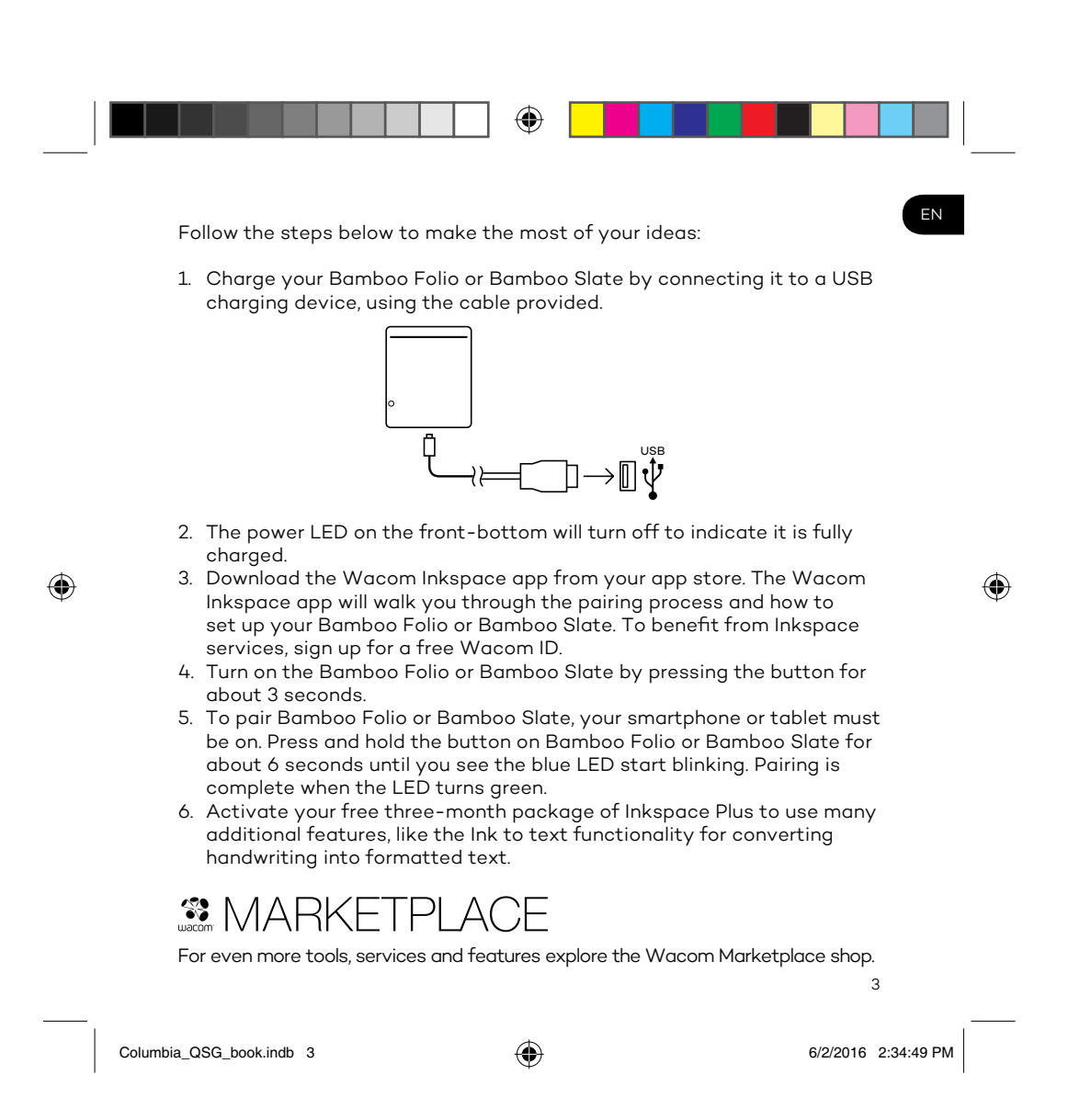

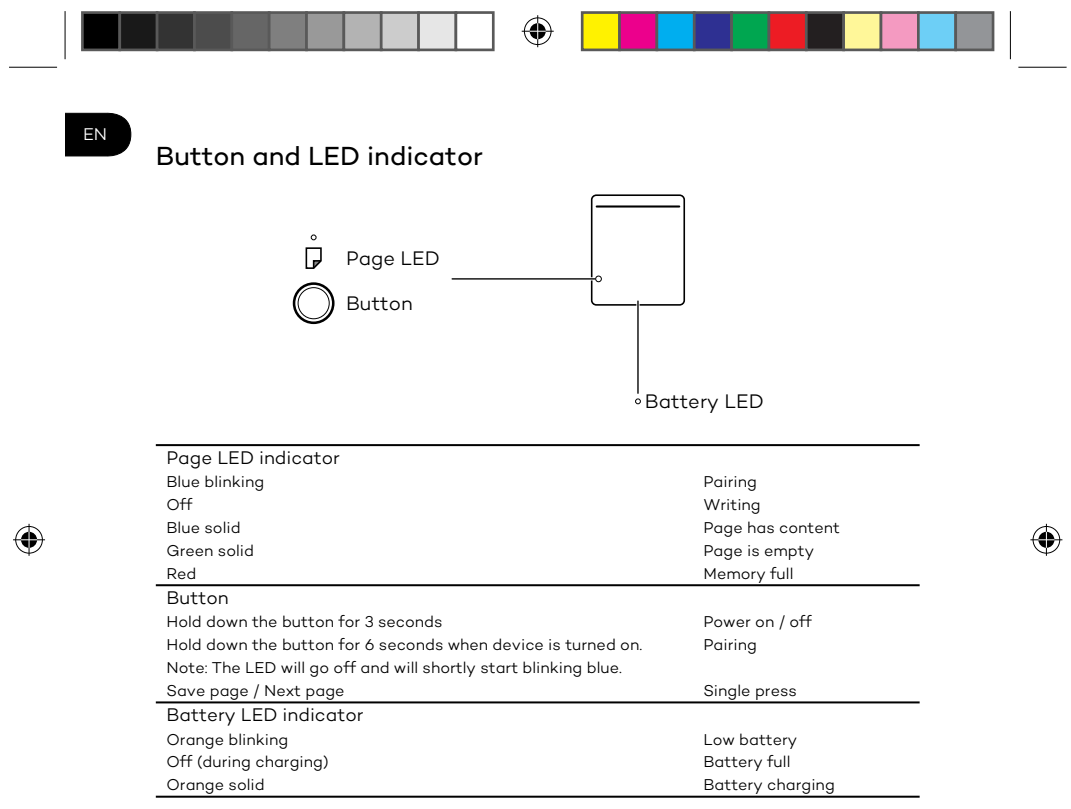

### Wacom support site

For support and to register your product, go to wacom.com and click on Support.

4

Columbia\_QSG\_book.indb 4 6/2/2016 2:34:49 PM

![](_page_5_Figure_0.jpeg)

![](_page_6_Picture_0.jpeg)

### DE Erste Schritte mit Ihrem Bamboo Folio oder Bamboo Slate

Um Ihren Bamboo Folio oder Bamboo Slate vollständig nutzen zu können, müssen Sie die Wacom Inkspace App installieren. Sie überträgt Ihre handschriftlichen Ideen vom Papier auf Ihr mobiles Gerät und ermöglicht deren grundlegende digitale Bearbeitung. Außerdem erhalten Sie Zugang zu Inkspace Diensten, damit Sie Ihre Notizen unter anderem in der Cloud speichern, mit anderen Geräten synchronisieren und mit anderen Personen teilen können.

![](_page_6_Figure_3.jpeg)

![](_page_6_Figure_4.jpeg)

6

![](_page_7_Figure_0.jpeg)

Columbia\_QSG\_book.indb 7 6/2/2016 2:34:54 PM

![](_page_8_Figure_0.jpeg)

### Wacom Support-Website

Informationen zum technischen Kundendienst und zur Produktregistrierung finden Sie auf wacom.com unter "Support".

8

Columbia\_QSG\_book.indb 8 6/2/2016 2:34:54 PM

![](_page_9_Figure_0.jpeg)

![](_page_10_Picture_0.jpeg)

### Aan de slag gaan met uw Bamboo Folio of Bamboo Slate

Om volledig gebruik te kunnen maken van uw Bamboo Folio of Bamboo Slate, dient u de Inkspace-app van Wacom te installeren. Deze verplaatst uw handgeschreven ideeën van papier naar uw mobiele apparaat en biedt basismogelijkheden voor digitale bewerking. De app biedt tevens toegang tot Inkspace-services, zodat u uw notities kunt opslaan in de cloud, kunt synchroniseren met andere apparaten, delen met andere mensen en nog veel meer.

![](_page_10_Figure_3.jpeg)

10

NL

Columbia\_QSG\_book.indb 10 6/2/2016 2:34:57 PM

![](_page_11_Picture_0.jpeg)

11

Columbia\_QSG\_book.indb 11 6/2/2016 2:34:58 PM

![](_page_12_Figure_0.jpeg)

### Ondersteuningswebsite van Wacom

Ga voor technische ondersteuning en voor het registreren van uw product naar wacom.com en klik op "Support" (ondersteuning).

12

Columbia\_QSG\_book.indb 12 6/2/2016 2:34:58 PM

![](_page_13_Figure_0.jpeg)

![](_page_14_Picture_0.jpeg)

### Kom igång med din Bamboo Folio eller Bamboo Slate

För att kunna utnyttja din Bamboo Folio eller Bamboo Slate till fullo måste du installera Wacom Inkspace-appen. Den flyttar dina handskrivna idéer från papper till din mobila enhet och möjliggör grundläggande digital redigering. Den ger dig också tillgång till Inkspace-tjänsterna så att du kan förvara dina anteckningar i molnet, synkronisera dem med andra enheter, dela dem med andra människor och mycket mer.

![](_page_14_Figure_3.jpeg)

14

SV

Columbia\_QSG\_book.indb 14 6/2/2016 2:35:01 PM

![](_page_15_Picture_0.jpeg)

Följ stegen nedan för att göra det bästa av dina idéer:

1. Ladda din Bamboo Folio eller Bamboo Slate genom att ansluta den till en USB-laddare med den medföljande sladden.

![](_page_15_Figure_3.jpeg)

- 2. Batterilampan på nedre framsidan slocknar när den är fulladdad.
- 3. Hämta Wacom Inkspace appen från App Store. Wacom Inkspaceprogrammet går igenom hur du ansluter och ställer in din Bamboo Folio eller Bamboo Slate. För att använda Inkspace-tjänsterna, registrera dig för ett kostnadsfritt Wacom-ID.
- 4. Tryck på knappen i cirka tre sekunder för att slå på din Bamboo Folio eller Bamboo Slate.
- 5. Om du ansluta Bamboo Folio eller Bamboo Slate måste smartphonen eller surfplattan vara på. Tryck och håll ned knappen på Bamboo Folio eller Bamboo Slate i cirka sex sekunder tills du ser den blåa lampan blinka. Anslutningen är klar när lampan lyser grönt.
- 6. Aktivera ditt kostnadsfria tremånaderspaket med Inkspace Plus och få tillgång till många fler funktioner som Ink to Text-funktionen, för konvertering av handskrift till formaterad text.

# **SE MARKETPLACE**

Utforska Wacom Marketplace-butiken och hitta ännu fler verktyg, tjänster och funktioner.

15

Columbia\_QSG\_book.indb 15 6/2/2016 2:35:02 PM

 $\bigoplus$ 

SV

⊕

![](_page_16_Figure_0.jpeg)

### Webbplats för Wacom support

För att få support och registrera din produkt går du till wacom.com och klickar på Support.

16

Columbia\_QSG\_book.indb 16 6/2/2016 2:35:02 PM

![](_page_17_Figure_0.jpeg)

![](_page_18_Picture_0.jpeg)

### Sådan kommer du i gang med din Bamboo Folio eller Bamboo Slate

For at få fuldt udbytte af din Bamboo Folio eller Bamboo Slate skal du installere<br>Wacom Inkspace-appen. Den overfører dine håndskrevne ideer fra papir til din mobile<br>enhed og giver mulighed for grundlæggende digital redige

![](_page_18_Figure_3.jpeg)

18

DA

 $\bigoplus$ 

Columbia\_QSG\_book.indb 18 6/2/2016 2:35:05 PM

![](_page_19_Picture_0.jpeg)

Følg nedenstående trin for at få mest muligt ud af dine ideer:

1. Oplad din Bamboo Folio eller Bamboo Slate ved at slutte den til en USB-oplader ved hjælp af det medfølgende kabel.

![](_page_19_Figure_3.jpeg)

DA

⊕

- 
- 2. Strøm-LED'en nederst foran slukker for at indikere, at batteriet er fuldt opladt.<br>3. Download Wacom Inkspace-appen fra din app store. Wacom Inkspace-appen<br>guider dig gennem parringsprocessen og opsætningen af din Bamboo
- 
- sekunder.<br>5. For at parnboo Folio eller Bamboo Slate skal din smartphone eller tablet<br>1987 være tændt. Tryk og hold knappen på Bamboo Folio eller Bamboo Slate inde i ca.<br>1986 sekunder, indtil den blå LED begynder at blink LED'en lyser grønt.
- 6. Aktiver din gratis tre måneders pakke med Inkspace Plus for at bruge mange ekstra funktioner såsom Ink to Text-funktionaliteten til at konvertere håndskrift til formateret tekst.

# **SMARKETPLACE**

Gå på opdagelse på Wacom Marketplace-shoppen efter endnu flere værktøjer, tjenester og funktioner.

19

Columbia\_QSG\_book.indb 19 6/2/2016 2:35:05 PM

![](_page_20_Figure_0.jpeg)

### Wacoms supportsite

Gå til wacom.com, og klik på support for at få support og registrere dit produkt.

20

Columbia\_QSG\_book.indb 20 6/2/2016 2:35:06 PM

![](_page_21_Figure_0.jpeg)

Remplacement de la cartouche d'encre

![](_page_21_Figure_2.jpeg)

- 1. Retirez la cartouche d'encre à
- l'aide de l'extracteur de pointe. 2. Insérez une cartouche neuve. 3. Appuyez dessus pour qu'elle tienne bien en place.

21

![](_page_22_Picture_0.jpeg)

#### Premiers pas avec le Bamboo Folio ou le Bamboo Slate

Pour utiliser votre Bamboo Folio ou votre Bamboo Slate dans les meilleures conditions, vous devez installer l'application Wacom Inkspace. Elle déplace sur votre périphérique mobile les idées que vous avez écrites à la main et permet d'y apporter des modifications numériques simples. Elle vous donne également accès aux services d'Inkspace, pour que vous puissiez stocker vos notes dans le cloud, les synchroniser avec d'autres périphériques, les partager avec d'autres personnes et bien plus encore.

![](_page_22_Figure_3.jpeg)

22

FR

Columbia\_QSG\_book.indb 22 6/2/2016 2:35:07 PM

![](_page_23_Picture_0.jpeg)

Suivez les étapes décrites ci-dessous pour tirer le meilleur parti de vos idées :

1. Rechargez votre Bamboo Folio ou votre Bamboo Slate en le connectant au périphérique de chargement USB, à l'aide du câble fourni.

![](_page_23_Figure_3.jpeg)

- 2. Le voyant d'alimentation situé en bas à l'avant de l'appareil s'éteindra pour indiquer qu'il est complètement chargé.
- 3. Téléchargez l'application Wacom Inkspace depuis votre boutique d'applications. L'application Wacom Inkspace vous guidera pendant la procédure de jumelage et lors de la configuration de votre Bamboo Folio ou Bamboo Slate. Afin de bénéficier des services d'Inkspace, inscrivez-vous et recevez gratuitement un identifiant Wacom.
- 4. Allumez le Bamboo Folio ou Bamboo Slate en appuyant sur le bouton pendant environ 3 secondes.
- 5. Pour jumeler votre Bamboo Folio ou Bamboo Slate, votre smartphone ou tablette doit être allumé. Appuyez sur le bouton du Bamboo Folio ou du Bamboo Slate et maintenez-le enfoncé pendant environ 6 secondes, jusqu'à ce que le voyant LED bleu commence à clignoter. Le jumelage est établi lorsque le voyant LED devient vert.
- 6. Activez votre package Inkspace Plus gratuit pendant trois mois pour pouvoir utiliser de nombreuses fonctionnalités supplémentaires, comme par exemple la fonctionnalité Ink to Text, qui permet de convertir une écriture manuscrite en texte enrichi.

# **SMARKETPLACE**

Pour découvrir encore plus d'outils, de services et de fonctionnalités, explorez la boutique Wacom Marketplace.

23

Columbia\_QSG\_book.indb 23 6/2/2016 2:35:08 PM

 $\bigoplus$ 

FR

⊕

![](_page_24_Figure_0.jpeg)

Pour contacter l'assistance et enregistrer votre produit, rendez-vous sur wacom.com et cliquez sur « Aide ».

24

Columbia\_QSG\_book.indb 24 6/2/2016 2:35:08 PM

![](_page_25_Figure_0.jpeg)

Columbia\_QSG\_book.indb 25 6/2/2016 2:35:09 PM

![](_page_26_Picture_0.jpeg)

### Procedure iniziali per l'utilizzo di Bamboo Folio o Bamboo Slate

Per sfruttare tutte le potenzialità di Bamboo Folio o Bamboo Slate, è necessario installare l'app Wacom Inkspace. L'app consente di trasferire il testo scritto a mano dalla carta al dispositivo mobile e permette di apportarvi modifiche digitali di base. Inoltre, offre accesso ai servizi Inkspace, in modo da memorizzare le note nel cloud, sincronizzarle con altri dispositivi, condividerle con altre persone e molto altro ancora.

![](_page_26_Figure_3.jpeg)

![](_page_27_Picture_0.jpeg)

Per sfruttare al meglio le proprie idee, seguire le istruzioni riportate di seguito:

1. Caricare Bamboo Folio o Bamboo Slate collegandolo a un dispositivo di carica USB mediante il cavo in dotazione.

![](_page_27_Figure_3.jpeg)

![](_page_27_Picture_4.jpeg)

⊕

- 2. Il LED di alimentazione, situato in basso nella parte anteriore, si spegne per indicare la ricarica completa.
- 3. Scaricare l'app Wacom Inkspace dall'app store. L'app Wacom Inkspace fornisce una guida alla procedura di associazione e alla configurazione di Bamboo Folio o Bamboo Slate. Per sfruttare al meglio i vantaggi offerti dai servizi Inkspace, è possibile iscriversi gratuitamente e ricevere un ID Wacom.
- 4. Per accendere Bamboo Folio o Bamboo Slate, premere il pulsante per circa 3 secondi.
- 5. Per associare Bamboo Folio o Bamboo Slate, il smartphone o tablet deve essere acceso. Tenere premuto il pulsante su Bamboo Folio o Bamboo Slate per circa 6 secondi finché il LED blu non inizia a lampeggiare. L'associazione è completata quando il LED diventa verde.
- 6. Attivare il pacchetto gratuito per tre mesi di Inkspace Plus per utilizzare le funzionalità aggiuntive, tra cui la funzionalità Ink to Text per la conversione di testi scritti a mano in testo formatatto.

# **SE MARKETPI**

Per altri strumenti, servizi e funzionalità, accedere a Il negozio Wacom Marketplace.

Columbia\_QSG\_book.indb 27 6/2/2016 2:35:11 PM

 $\bigoplus$ 

 $27$ 

![](_page_28_Figure_0.jpeg)

### Sito di supporto Wacom

Per ricevere assistenza tecnica e registrare il prodotto, accedere a wacom. com e fare clic su "Supporto".

#### 28

Columbia\_QSG\_book.indb 28 6/2/2016 2:35:11 PM

![](_page_29_Figure_0.jpeg)

- 2. Inserte un nuevo cartucho.
- 3. Fíjelo haciendo presión sobre él.

29

![](_page_30_Picture_0.jpeg)

### Cómo empezar a trabajar con el Bamboo Folio o Bamboo Slate

Para sacar el máximo partido al Bamboo Folio o Bamboo Slate, debe instalar la aplicación Wacom Inkspace. Esta aplicación traslada sus ideas manuscritas del papel a su dispositivo móvil y permite realizar ediciones digitales básicas. También permite acceder a los servicios de Inkspace, para poder almacenar notas en la nube, sincronizarlas con otros dispositivos, compartirlas con otras personas y mucho más.

![](_page_30_Figure_3.jpeg)

![](_page_31_Picture_0.jpeg)

Siga los pasos que se indican a continuación para sacar el máximo partido a sus ideas:

1. Cargue el Bamboo Folio o Bamboo Slate conectándolo a un dispositivo de carga USB con el cable suministrado.

![](_page_31_Picture_3.jpeg)

![](_page_31_Picture_4.jpeg)

⊕

 $\bigoplus$ 

- 2. El LED de corriente del botón frontal se apagará para indicar que está completamente cargado.
- 3. Descargue la aplicación Wacom Inkspace desde su tienda de aplicaciones. La aplicación Wacom Inkspace le guiará por el proceso de emparejamiento y de configuración del Bamboo Folio o Bamboo Slate. Para disfrutar de los servicios de Inkspace, regístrese para recibir un ID de Wacom gratuito.
- 4. Encienda el Bamboo Folio o Bamboo Slate pulsando el botón durante unos 3 segundos.
- 5. Para emparejar el Bamboo Folio o Bamboo Slate, el teléfono o la tableta debe estar encendido. Mantenga pulsado el botón del Bamboo Folio o Bamboo Slate durante unos 6 segundos, hasta que vea que el LED azul comienza a parpadear. El emparejamiento se habrá completado cuando el LED cambie a verde.
- 6. Active su paquete gratuito de tres meses de Inkspace Plus para utilizar numerosas funciones adicionales, como la funcionalidad Ink to Text para convertir la escritura manual en texto enriquecido.

# **SE MARKETPLACE**

Para disponer de aún más herramientas, servicios y funciones, examine la tienda Wacom Marketplace.

31

Columbia\_QSG\_book.indb 31 6/2/2016 2:35:15 PM

![](_page_32_Figure_0.jpeg)

#### Sitio de asistencia de Wacom

Para recibir asistencia técnica y para registrar su producto, visite wacom. com y haga clic en "Soporte" (asistencia).

32

Columbia\_QSG\_book.indb 32 6/2/2016 2:35:15 PM

![](_page_33_Figure_0.jpeg)

![](_page_33_Figure_1.jpeg)

![](_page_34_Picture_0.jpeg)

### Como começar a utilizar sua Bamboo Folio ou Bamboo

### Slate

Para utilizar plenamente sua Bamboo Folio ou Bamboo Slate, você precisará instalar o app da Wacom Inkspace. Ela transfere suas ideias do papel para seu dispositivo móvel e permite edição digital básica. Também proporciona acesso aos serviços Inkspace para que você possa armazenar suas notas na nuvem, sincronizá-las com outros dispositivos, compartilhálas com outras pessoas e muito mais.

![](_page_34_Figure_4.jpeg)

34

Columbia\_QSG\_book.indb 34 6/2/2016 2:35:17 PM

![](_page_35_Picture_0.jpeg)

Siga as etapas abaixo para aproveitar ao máximo suas ideias:

1. Para carregar a Bamboo Folio ou Bamboo Slate, conecte-a um dispositivo USB de carregamento, utilizando o cabo fornecido.

![](_page_35_Figure_3.jpeg)

- 2. O LED de energia na parte frontal inferior é desativado para indicar que está totalmente carregada.
- 3. Baixe o app da Wacom Inkspace na loja do app. O app da Wacom Inkspace o guiará durante o processo de emparelhamento e na definição da Bamboo Folio ou Bamboo Slate. Para poder utilizar os serviços Inkspace, inscreva-se para adquirir uma Wacom ID.
- 4. Para ligar a Bamboo Folio ou Bamboo Slate, pressione o botão por aproximadamente 3 segundos.
- 5. Para emparelhar a Bamboo Folio ou Bamboo Slate, seu smartphone ou tablet deve estar ligado. Pressione e mantenha o botão pressionado na Bamboo Folio ou Bamboo Slate por aproximadamente 6 segundos até o LED azul começar a piscar. O emparelhamento é concluído quando a luz do LED ficar verde.
- 6. Ative seu pacote gratuito por três meses da Inkspace Plus para usar diversos recursos adicionais, como a funcionalidade Ink to text para converter texto por escrito em texto formatado.

#### **\$** MARKETPL ACE

Para obter ainda mais ferramentas, serviços e recursos, explore a loja Wacom Marketplace.

35

Columbia\_QSG\_book.indb 35 6/2/2016 2:35:18 PM

PT

⊕

![](_page_35_Picture_15.jpeg)
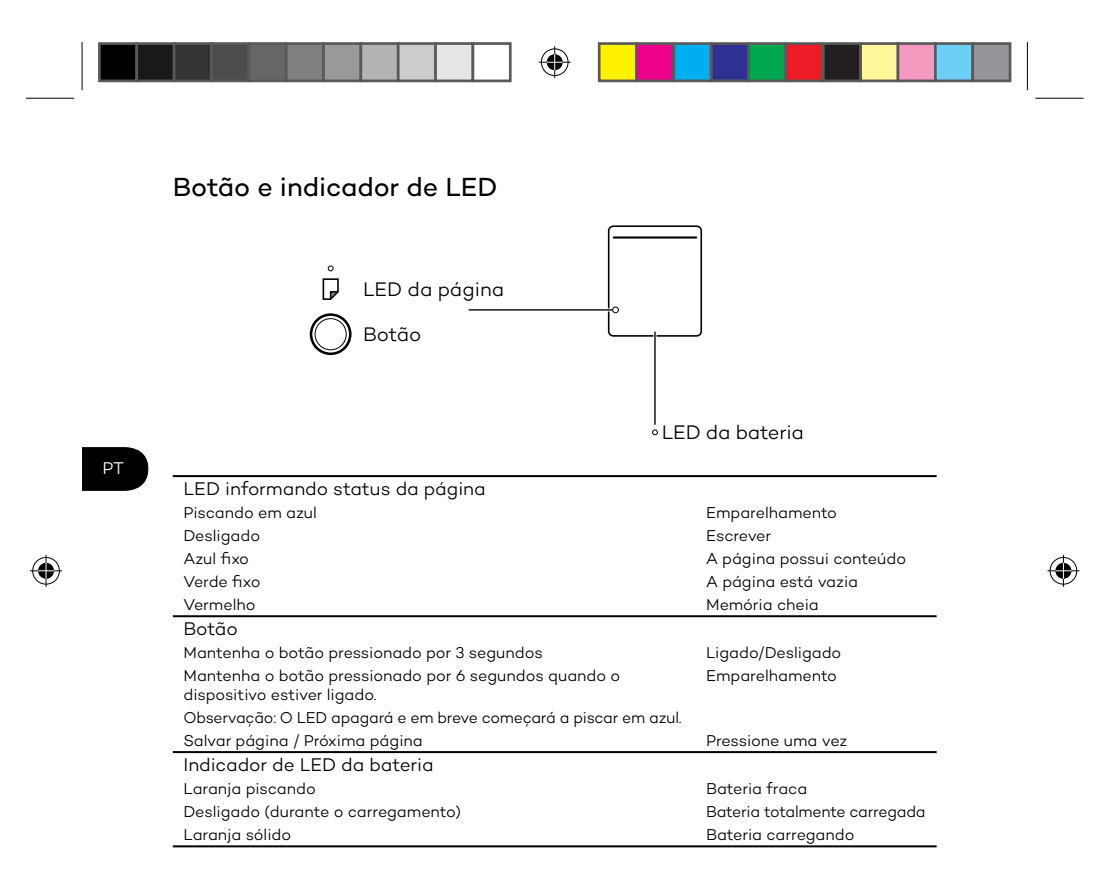

#### Site de Suporte da Wacom

Para obter suporte para registrar seu produto, acesse wacom.com e clique em "Suporte".

36

Columbia\_QSG\_book.indb 36 6/2/2016 2:35:19 PM

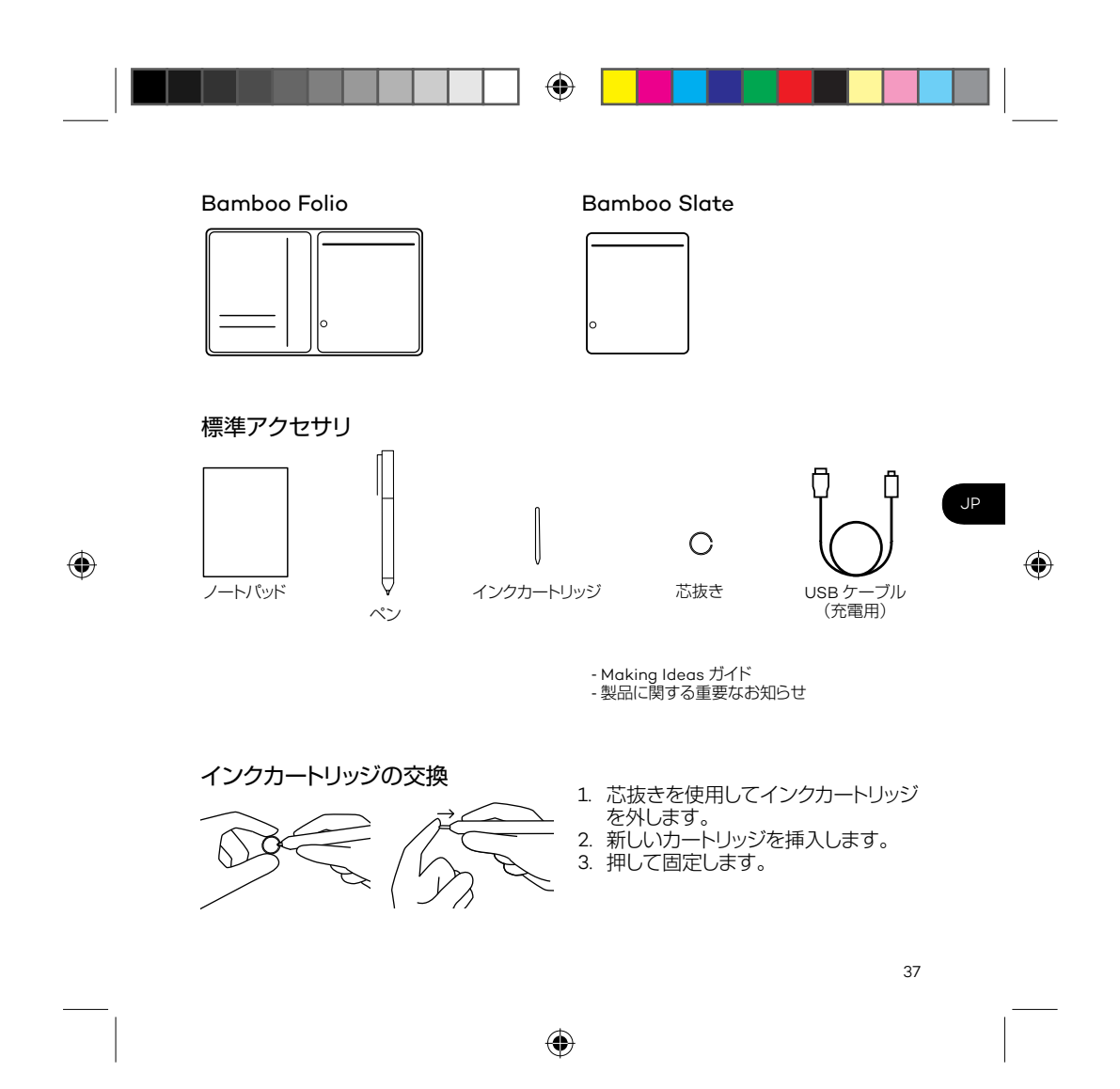

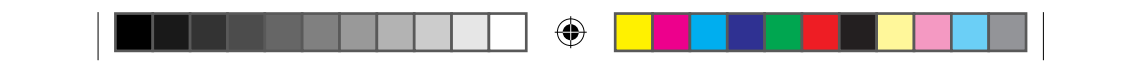

#### Bamboo Folio または Bamboo Slate の使い方

Bamboo Folio または Bamboo Slate をフルに活用するには、Wacom Inkspace アプリをインストールする必要があります。ノートに書いた内容がそのままモバイ ルデバイスに保存できるようになり、基本的なデジタル編集を行うこともできます。 また、Inkspace サービスにアクセスでき、クラウドにメモを保存して他のデバイス と同期したり、他の人と共有したりするなど、多くのことが可能になります。

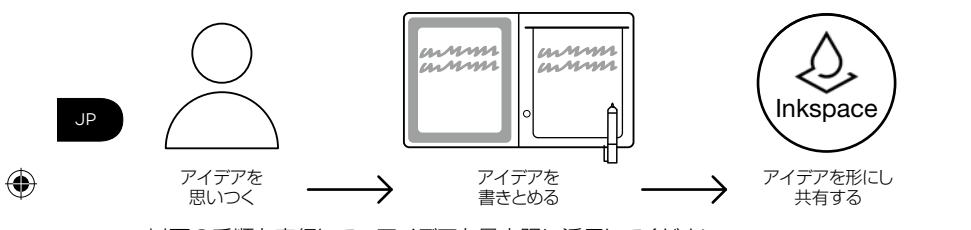

以下の手順を実行して、アイデアを最大限に活用してください。

38

Columbia\_QSG\_book.indb 38 6/2/2016 2:35:21 PM

⊕

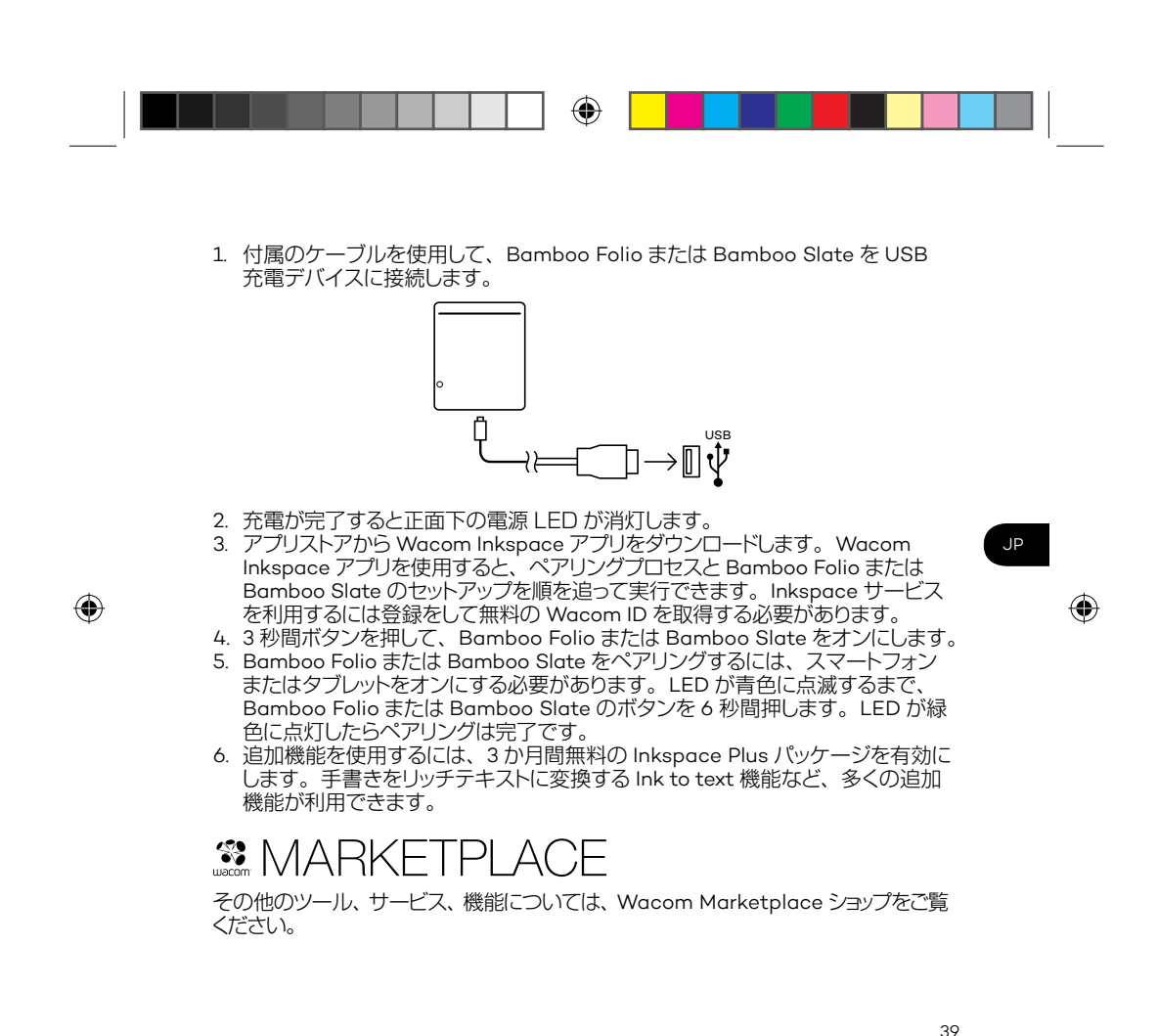

Columbia\_QSG\_book.indb 39 6/2/2016 2:35:21 PM

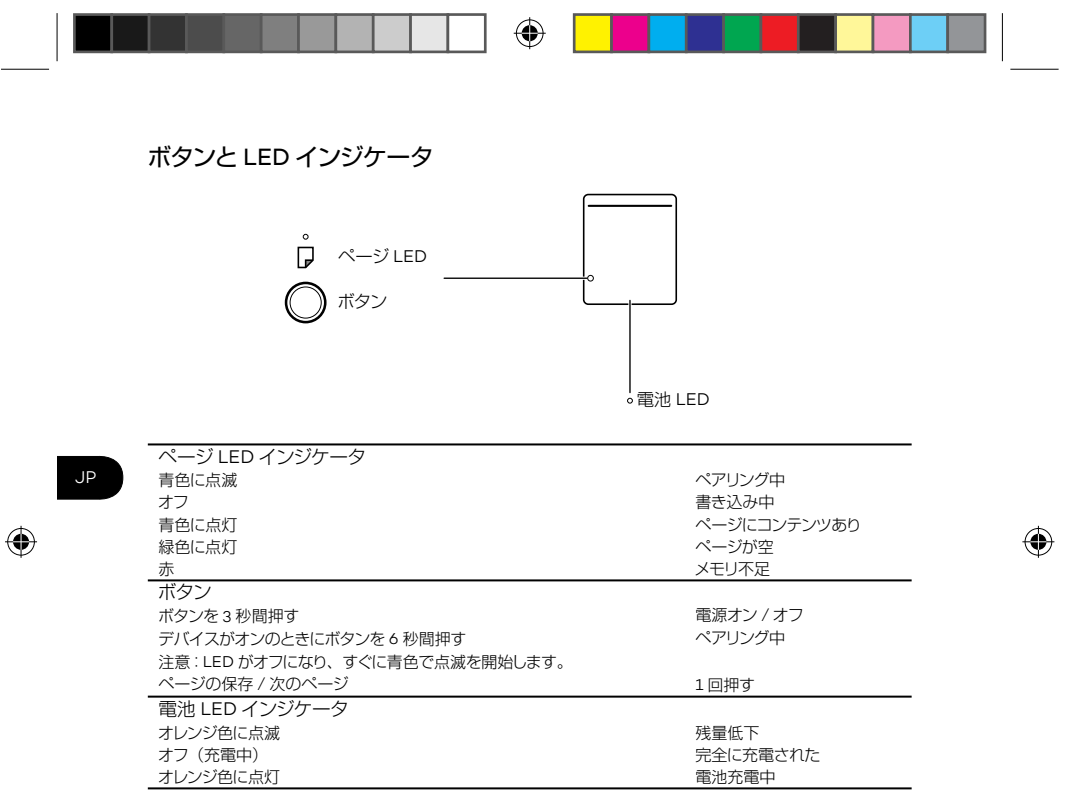

## Wacom サポートサイト

製品のサポートと登録については、wacom.com にアクセスし、「サポート」をクリッ クしてください。

40

Columbia\_QSG\_book.indb 40  $\bigoplus$  6/2/2016 2:35:22 PM

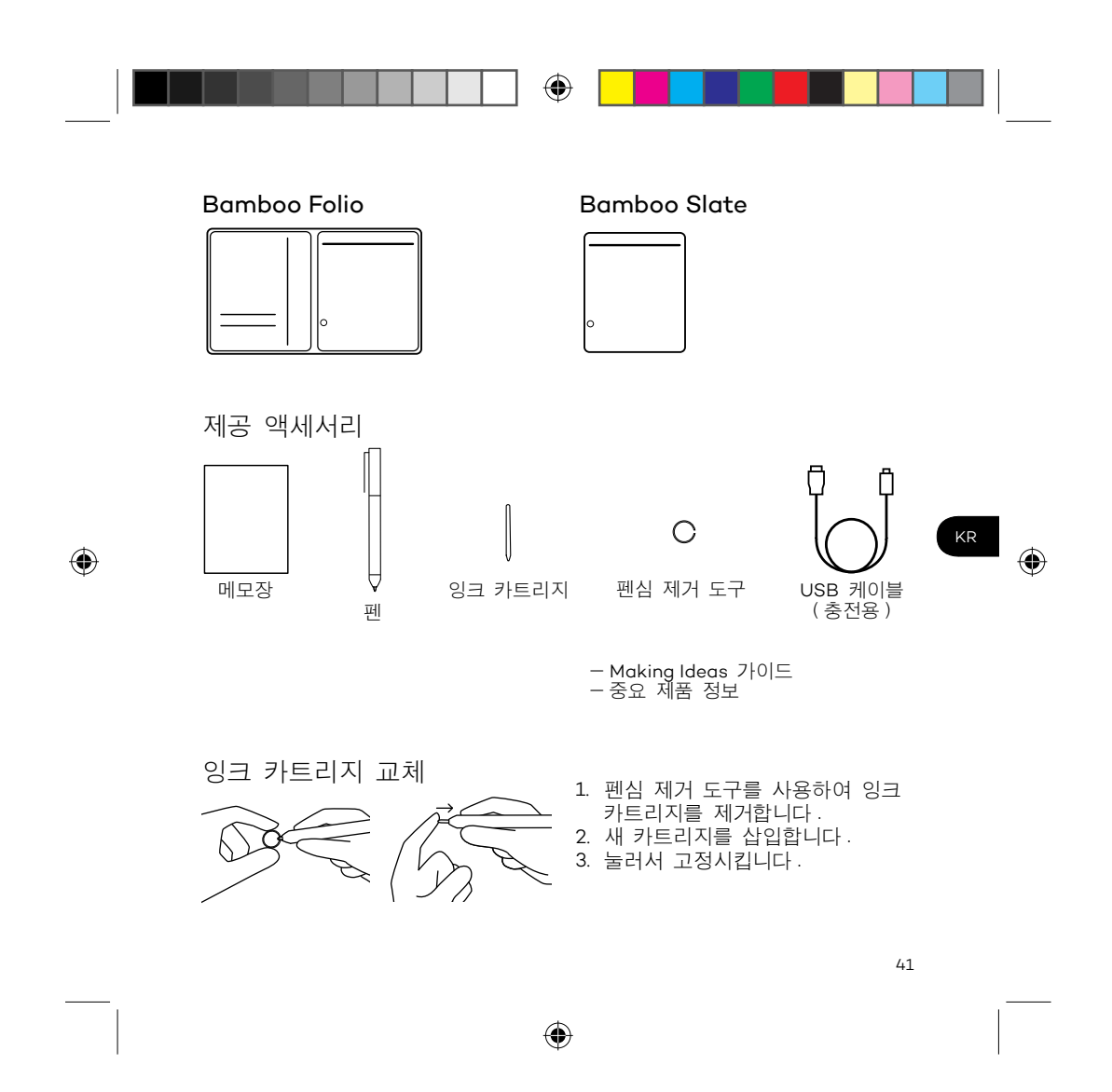

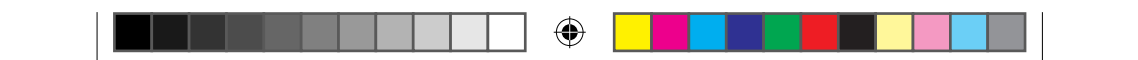

Bamboo Folio 또는 Bamboo Slate 시작하는 법 Bamboo Folio 또는 Bamboo Slate 를 제대로 활용하려면 Wacom Inkspace 앱을 설치해야 합니다. 종이에 손으로 적은 아이디어를 모바일 장치로 옮겨주므로 기본적인 디지털 편집이 가능합니다. 또한, Inkspace 서비스를 활용할 수 있으므로 메모를 클라우드에 저장하거나 다른 장치와 동기화하거나 다른 사람과 공유하는 등 다양한 활동을 할 수 있습니다.

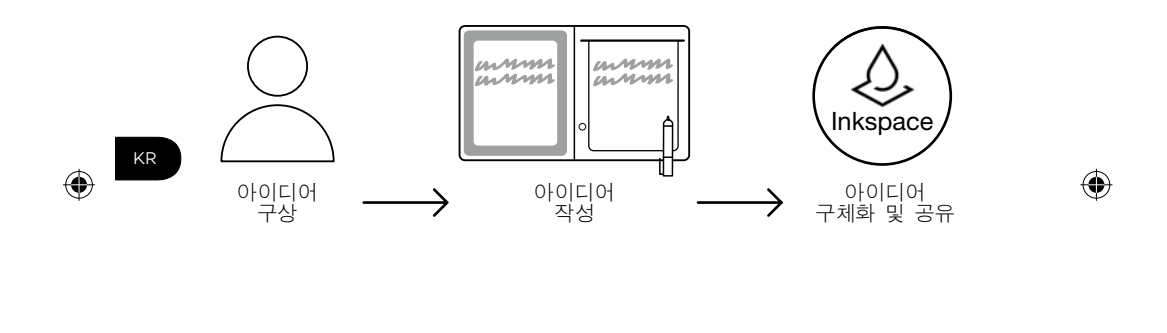

42 Columbia\_QSG\_book.indb 42  $\bigoplus$  6/2/2016 2:35:24 PM

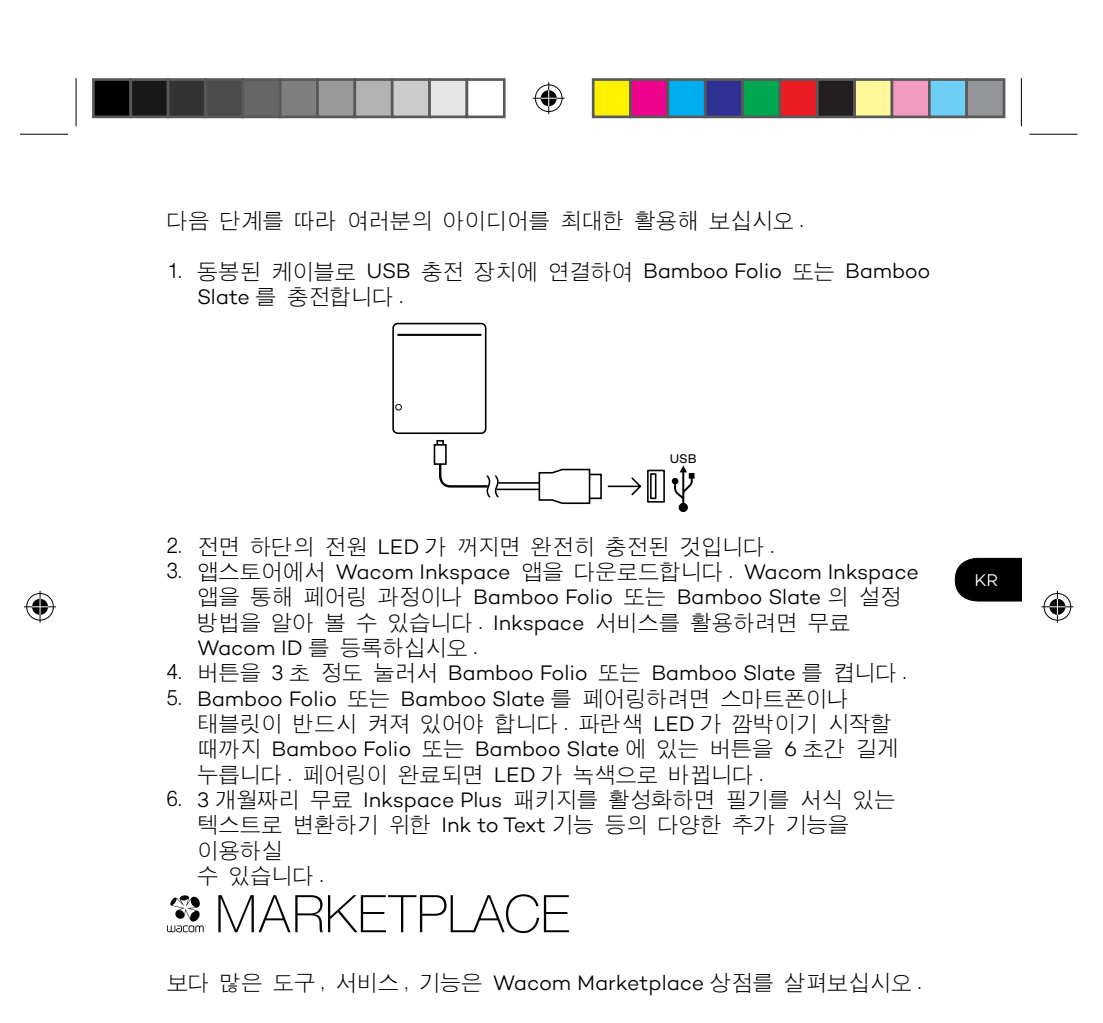

43

Columbia\_QSG\_book.indb 43 6/2/2016 2:35:24 PM

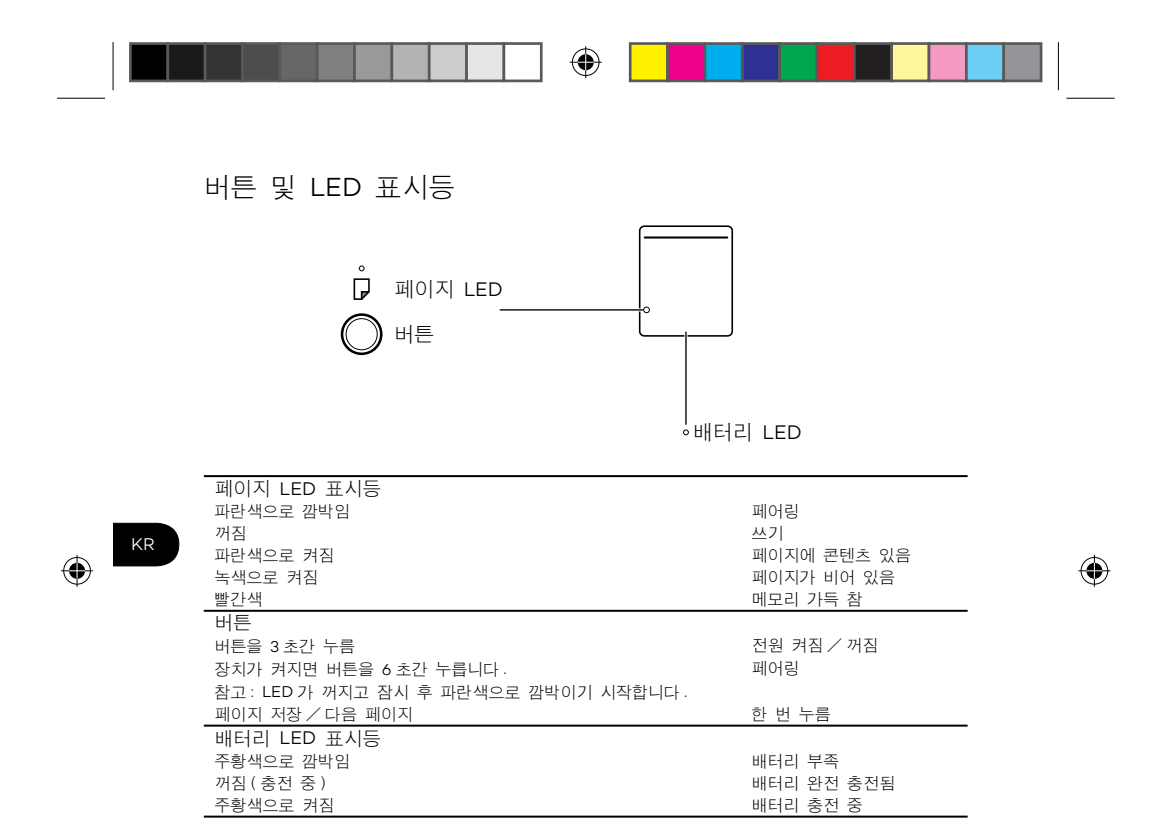

### Wacom 지원 사이트

제품의 지원 및 등록에 대한 내용을 보려면 wacom.com 에서 'SUPPORT( 지원 )' 를 클릭하십시오.

∥⾒᧲ᆅ⡅⋹ ᕙ⩙ዕ⛒ℭ∺

44

Columbia\_QSG\_book.indb 44  $\bigoplus$  6/2/2016 2:35:25 PM

꺼짐(충전 중)

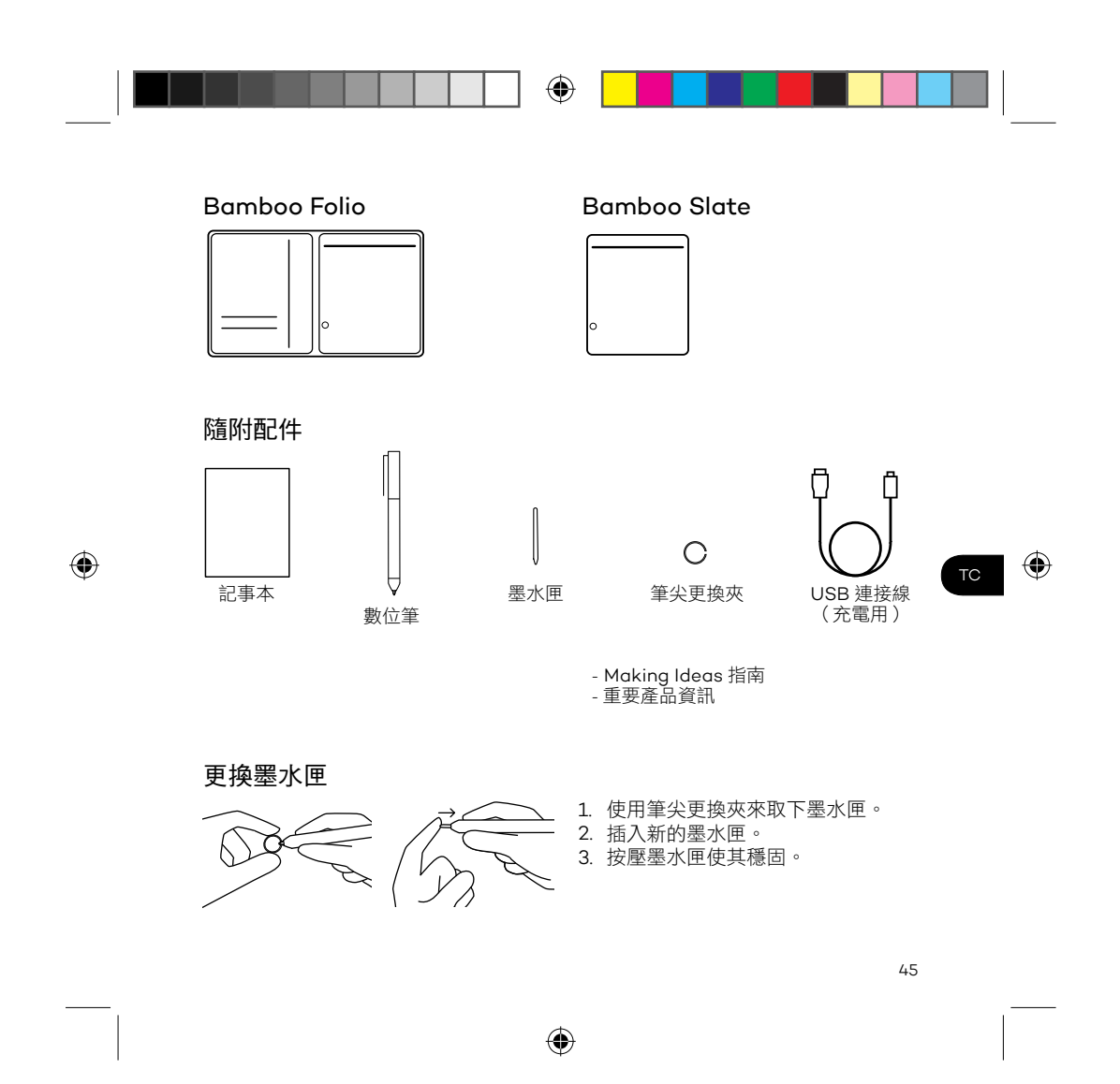

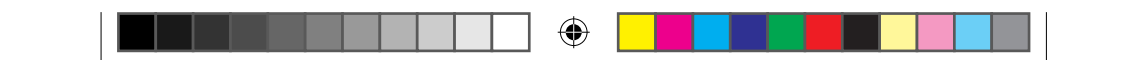

#### 如何開始使用 Bamboo Folio 或 Bamboo Slate

 $\bigoplus$ 

若要充分善用 Bamboo Folio 或 Bamboo Slate,您需要安裝 Wacom Inkspace 應用程式。它會將紙張上的手寫想法移到您的行動裝置上,並讓您進行基本的數 位編輯。您還能存取 Inkspace 服務,將筆記儲存至雲端、與其他裝置同步筆記, 與其他人共用筆記,以及其他眾多功能。

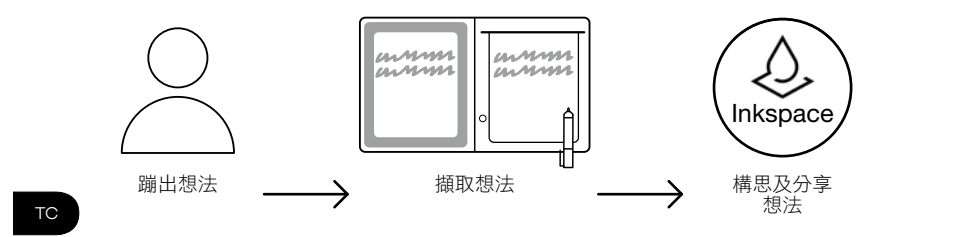

 $\bigoplus$ 

46 Columbia\_QSG\_book.indb 46 6/2/2016 2:35:26 PM

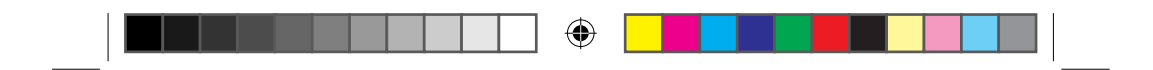

請依照下列步驟進行,充分運用您的絕佳構想:

1. 使用隨附的連接線,將Bamboo Folio或Bamboo Slate連接到USB充電裝置, 為其充電。

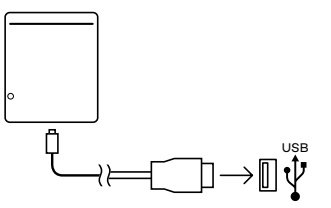

- 2. 充滿電時,正面底部的電源指示燈將會關閉。
- 3. 從應用程式商店下載 Wacom Inkspace 應用程式。Wacom Inkspace 應用程 式會引導您完成配對程序,以及設定您的 Bamboo Folio 或 Bamboo Slate。 若要享有 Inkspace 服務的好處,請註冊免費的 Wacom ID。
- 4. 按壓按鈕約 3 秒鐘,以開啟 Bamboo Folio 或 Bamboo Slate。
- 5. 若要配對 Bamboo Folio 或 Bamboo Slate,您的手機或平板電腦必須開機。 伝文 Bamboo Folio 或 Bamboo Slate 上的按鈕約 6 秒鐘,直到看見藍色指 示燈開始閃爍為止。指示燈變成綠色時,表示配對完成。
- 6. 啟動 Inkspace Plus 的三個月免費套件,以使用更多其他功能,例如 Ink to Text 功能可將手寫內容轉換成格式化文字。

# **SE MARKETPLACE**

若要取得更多工具、服務及功能,請探索 Wacom Marketplace 商店。

Columbia\_QSG\_book.indb 47 **6/2/2016** 2:35:27 PM

 $\bigoplus$ 

47

 $\bigoplus$ TC

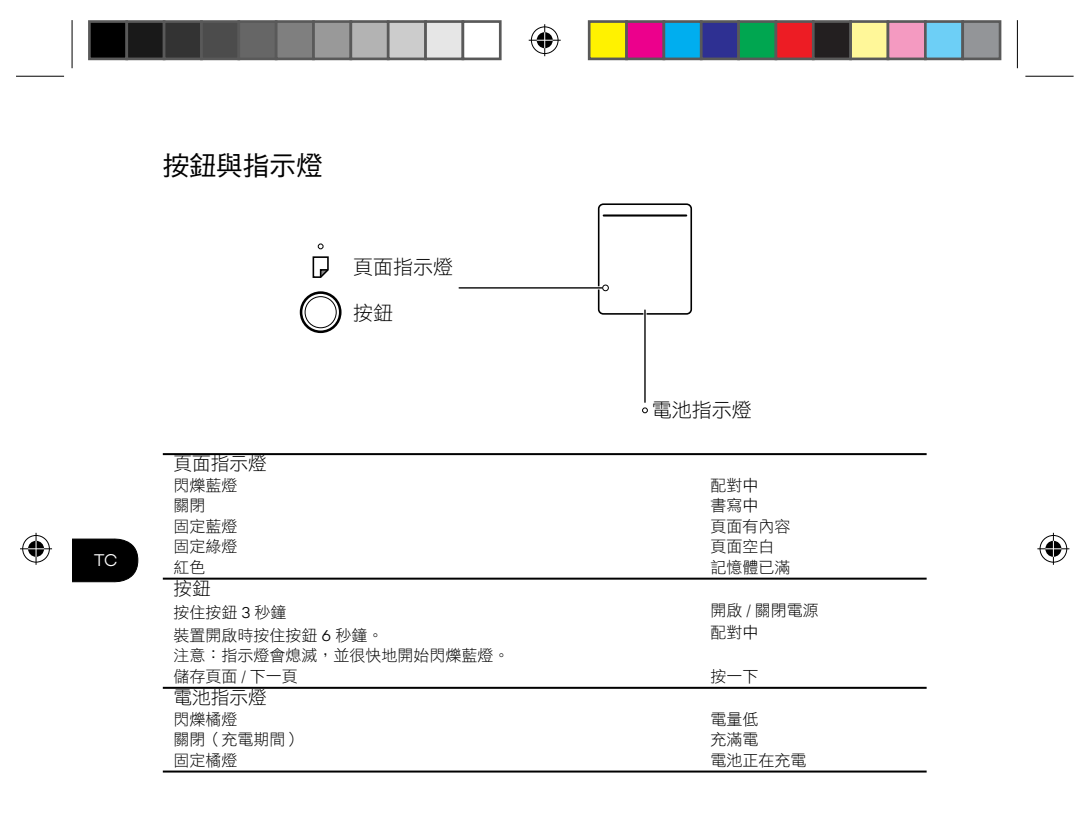

## Wacom 支援網站

如需支援或註冊產品請至 wacom.com 並按一下「支援」。

48

Columbia\_QSG\_book.indb 48 6/2/2016 2:35:28 PM

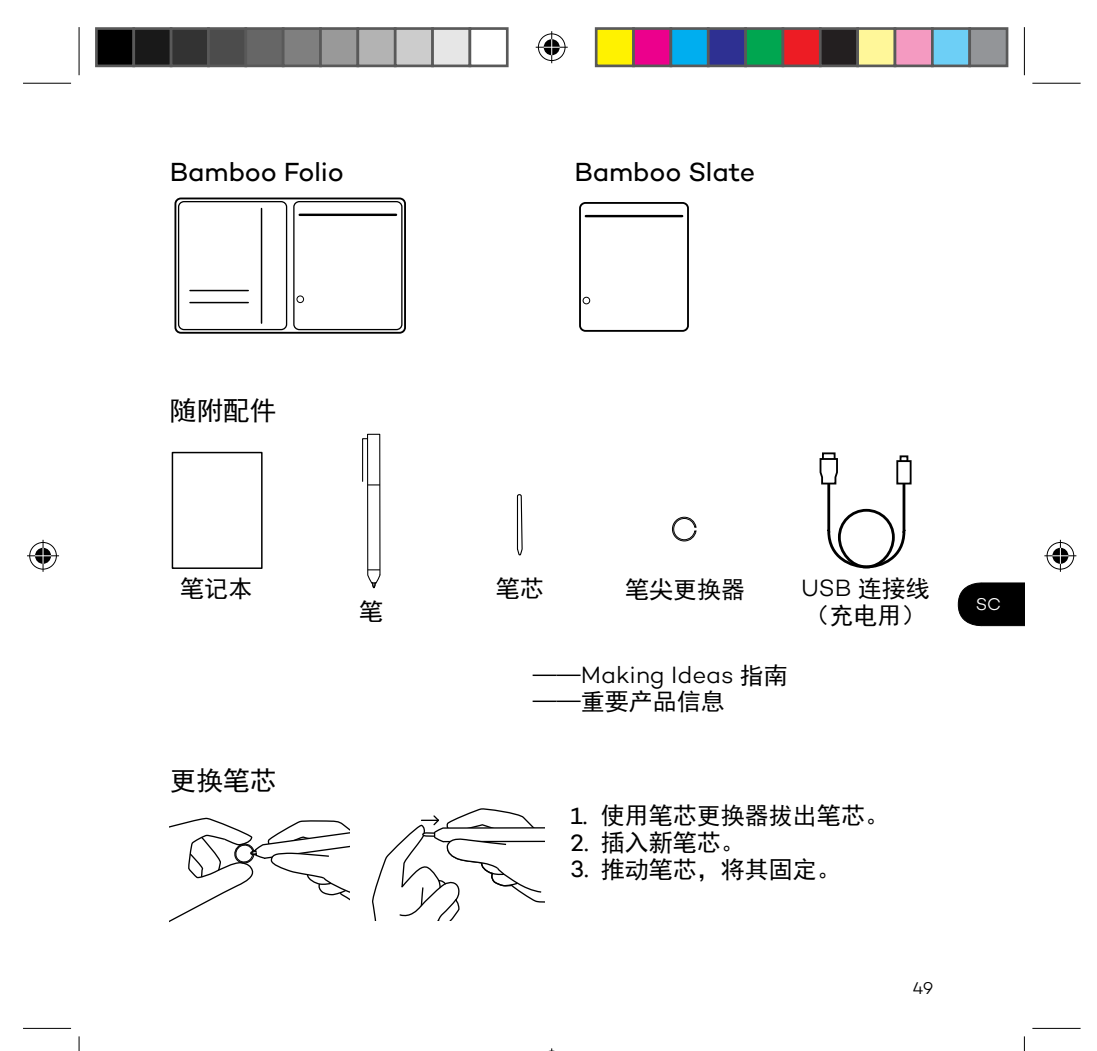

 $\bigoplus$ 

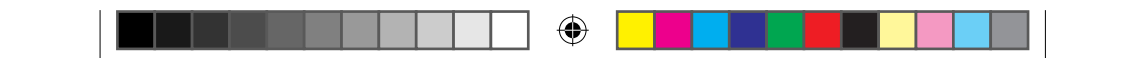

Bamboo Folio 或 Bamboo Slate 使用指南

您需要安装 Wacom Inkspace 应用程序,以更好的使用您的 Bamboo Folio 或 Bamboo Slate。通过该应用程序,您可以将写在纸上的创意转 移到移动设备上,并对其进行基本的数字化编辑。您也可以通过该应用 程序畅享 Inkspace 服务,这样就可以将您的笔记保存到云端服务平台、 与其他设备同步并与其他人共享。

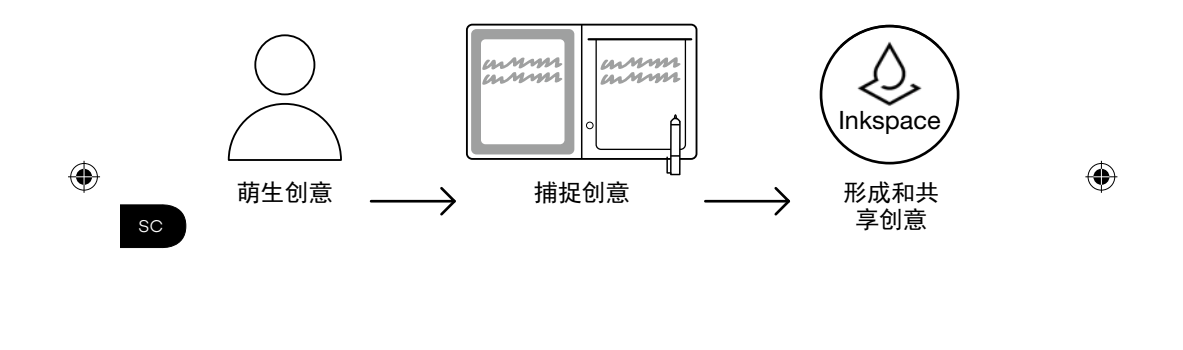

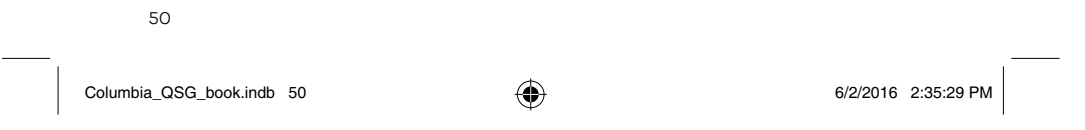

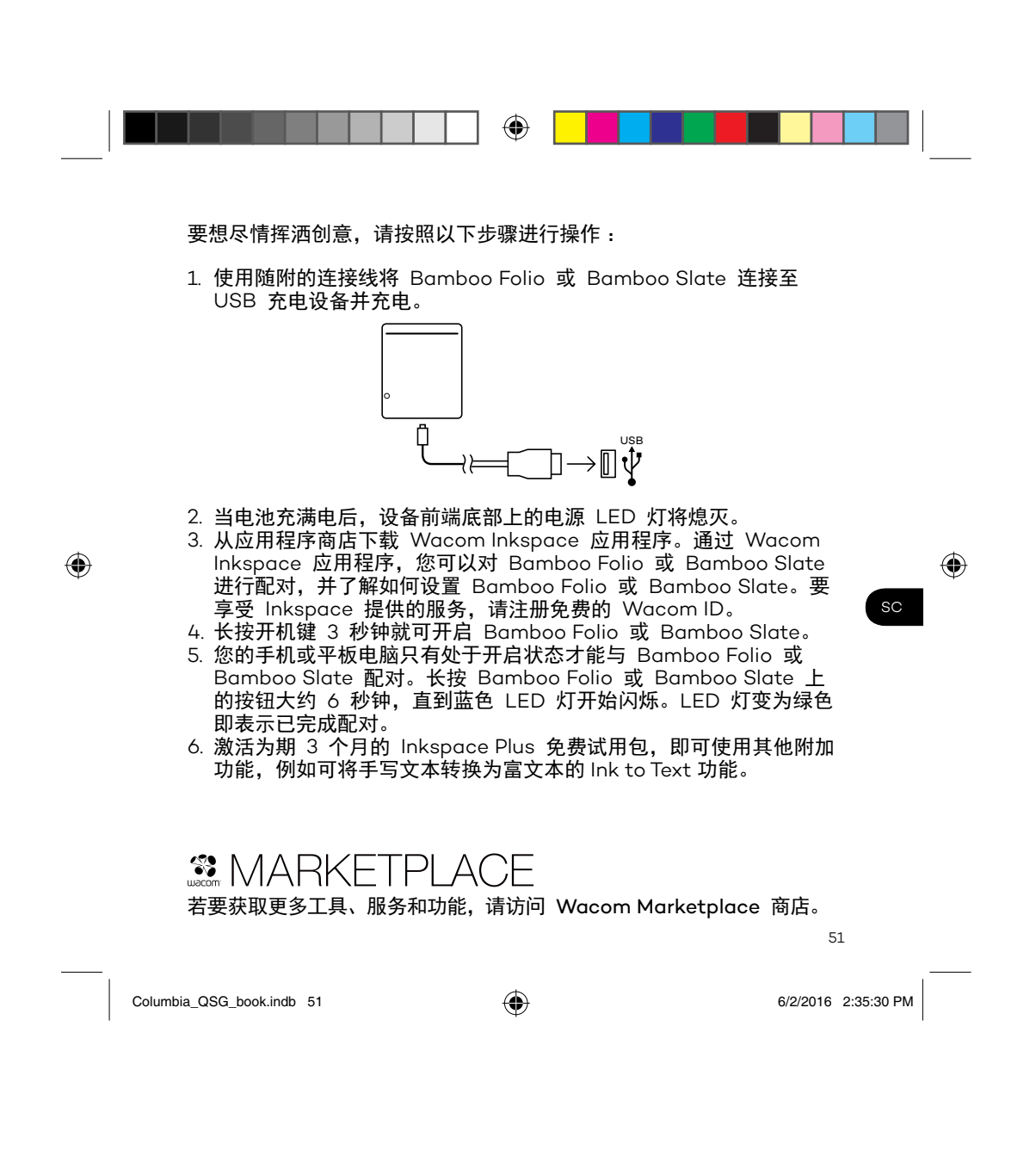

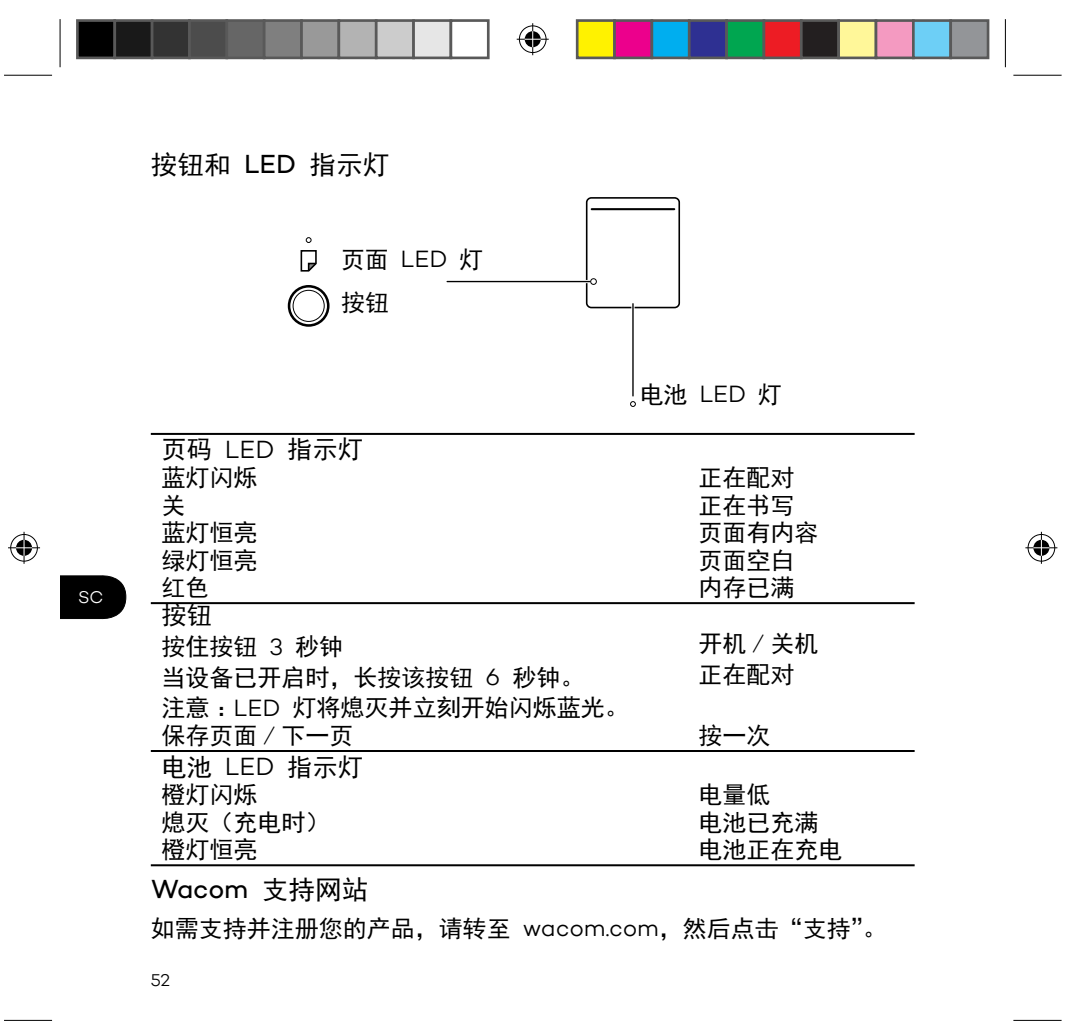

Columbia\_QSG\_book.indb 52 6/2/2016 2:35:30 PM

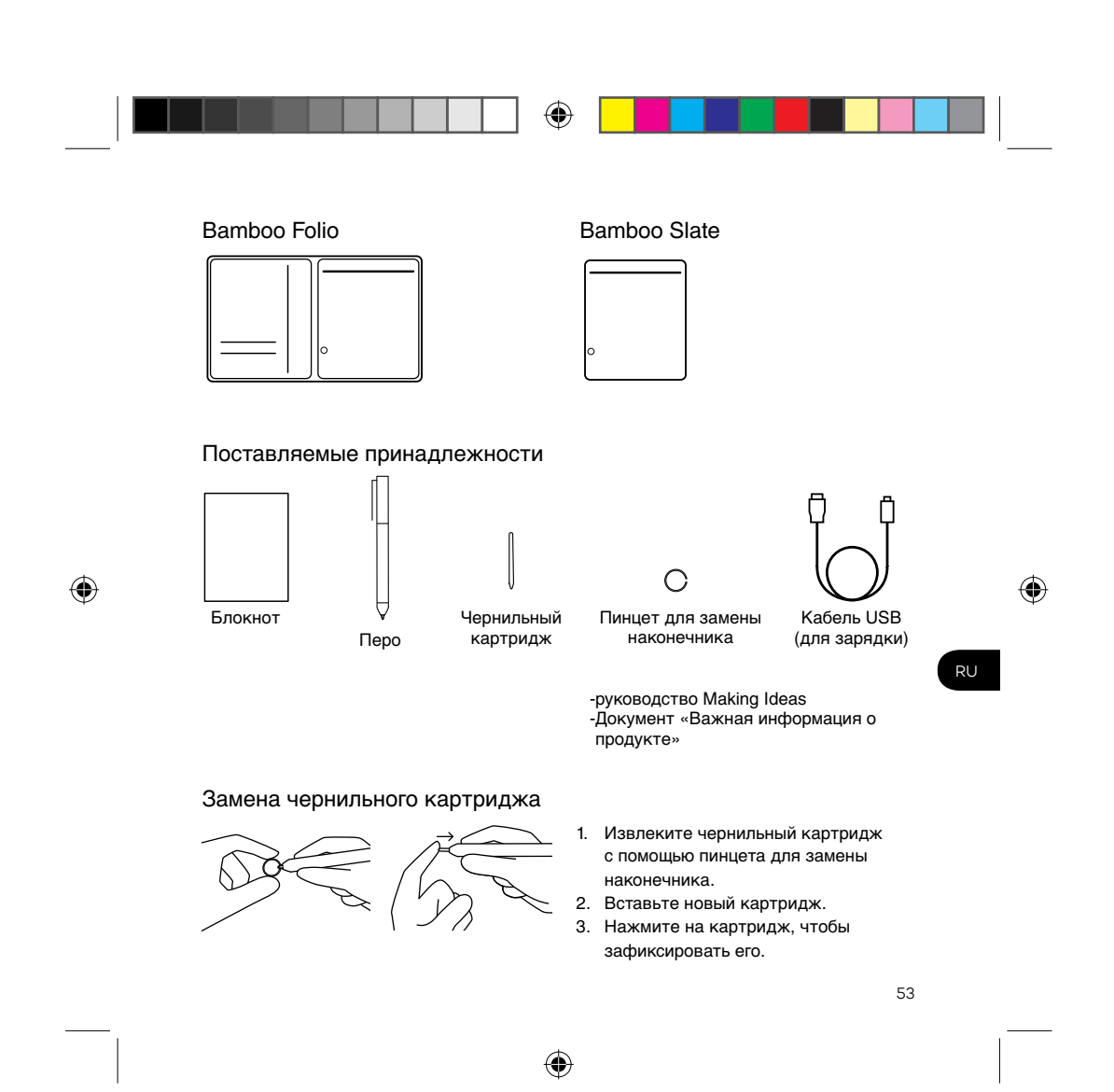

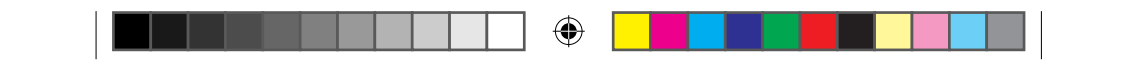

#### Начало работы с Bamboo Folio или Bamboo Slate

Для полноценного использования всех функциональных возможностей Bamboo Folio или Bamboo Slate необходимо установить приложение Wacom Inkspace. Оно обеспечивает перенос рукописных материалов с бумажного носителя на мобильное устройство и предлагает базовые средства для их редактирования в цифровом формате. Кроме того, приложение обеспечивает доступ к сервисам Inkspace, позволяющим сохранять заметки в облачном хранилище, синхронизировать их с различными устройствами, обмениваться заметками с другими пользователями и др.

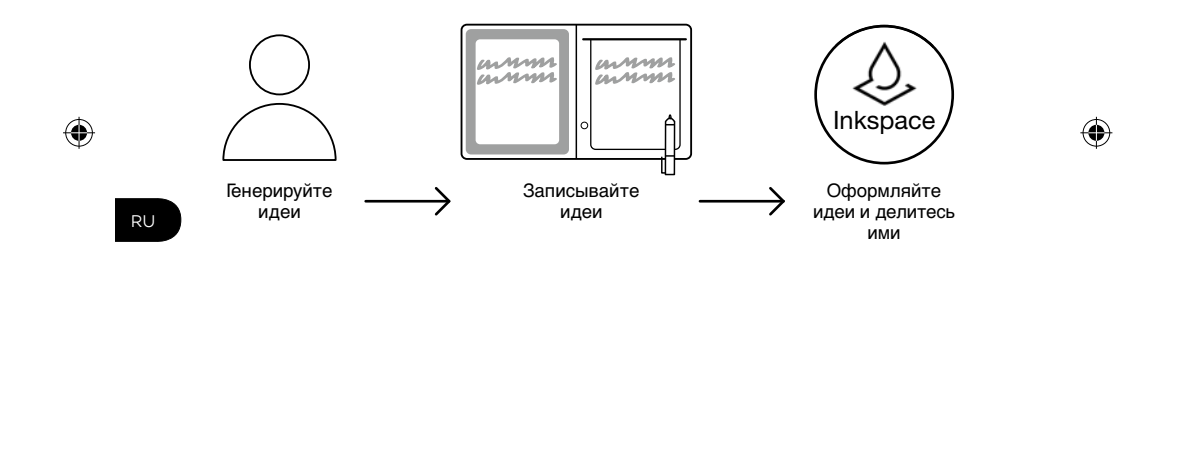

54

Columbia\_QSG\_book.indb 54 6/2/2016 2:35:31 PM

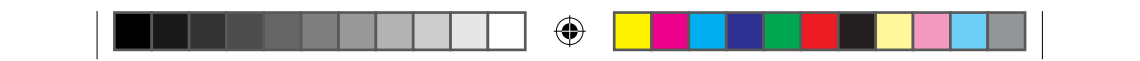

Следуйте приведенным ниже инструкциям, чтобы наиболее эффективно реализовать свои идеи:

1. Зарядите устройство Bamboo Folio или Bamboo Slate, подключив его к зарядному устройству USB с помощью кабеля, входящего в комплект поставки.

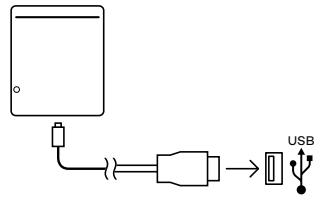

- 2. Когда батарея будет полностью заряжена, индикатор питания, расположенный внизу на передней панели устройства, будет выключен.
- 3. Загрузите приложение Wacom Inkspace из магазина приложений. В приложении Wacom Inkspace предоставляются пошаговые инструкции по выполнению сопряжения и настройки устройства Bamboo Folio или Bamboo Slate. Зарегистрируйтесь для получения бесплатного идентификатора Wacom, позволяющего воспользоваться преимуществами сервисов Inkspace.
- 4. Нажмите и удерживайте кнопку в течение приблизительно 3 секунд, чтобы включить устройство Bamboo Folio или Bamboo Slate.
- 5. Для сопряжения с Bamboo Folio или Bamboo Slate телефон или планшет должен быть включен. Нажмите и удерживайте кнопку Bamboo Folio или Bamboo Slate в течение приблизительно 6 секунд, пока светодиодный индикатор не начнет мигать синим. По завершении сопряжения цвет светодиодного индикатора изменится на зеленый.
- 6. Активируйте бесплатную трехмесячную подписку на пакет Inkspace Plus, чтобы воспользоваться широким набором дополнительных функций, включая функция Ink to Text для преобразования рукописного текста в расширенный текстовый формат.

# 

Для получения дополнительных инструментов, сервисов и функций посетите магазин Wacom Marketplace.

55

Columbia\_QSG\_book.indb 55 6/2/2016 2:35:32 PM

 $\bigoplus$ 

⊕

RU

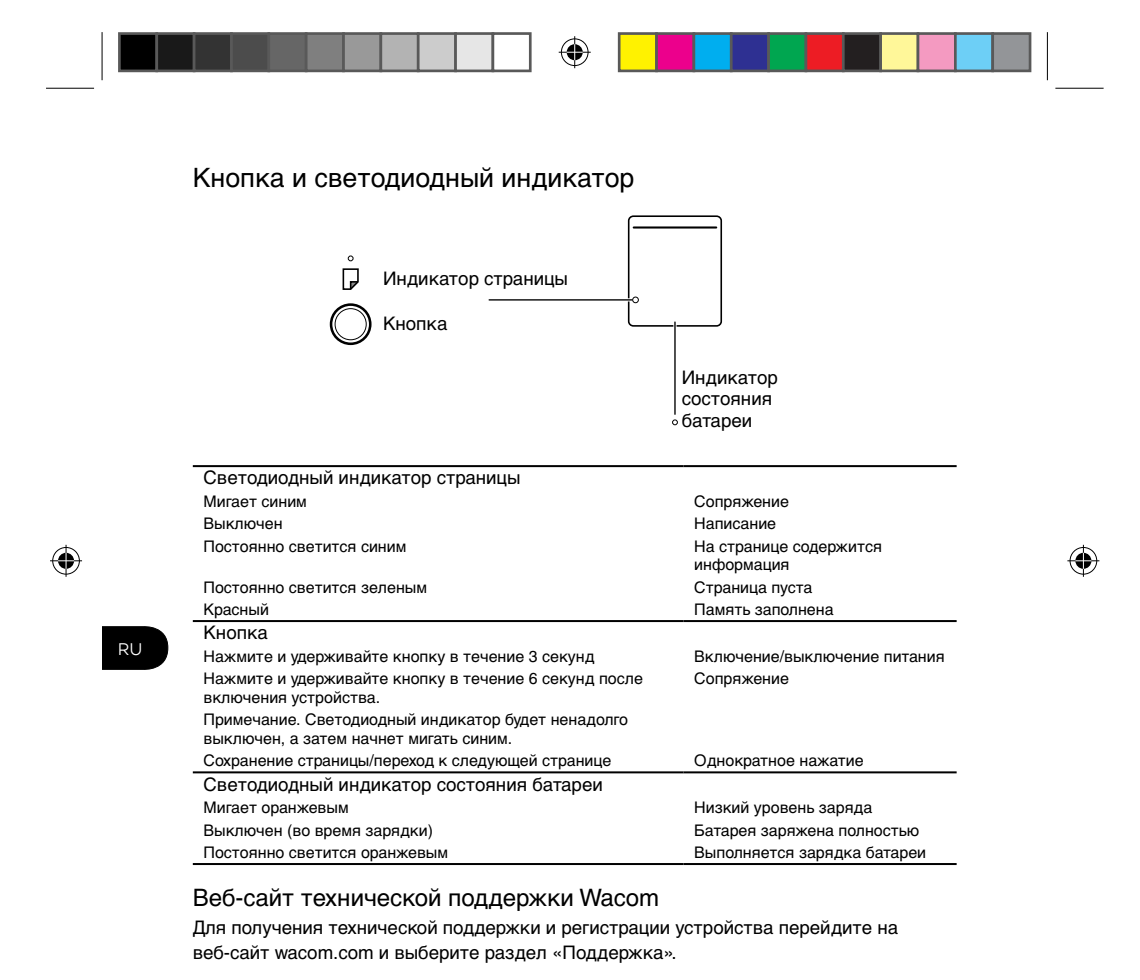

56

Columbia\_QSG\_book.indb 56 6/2/2016 2:35:32 PM

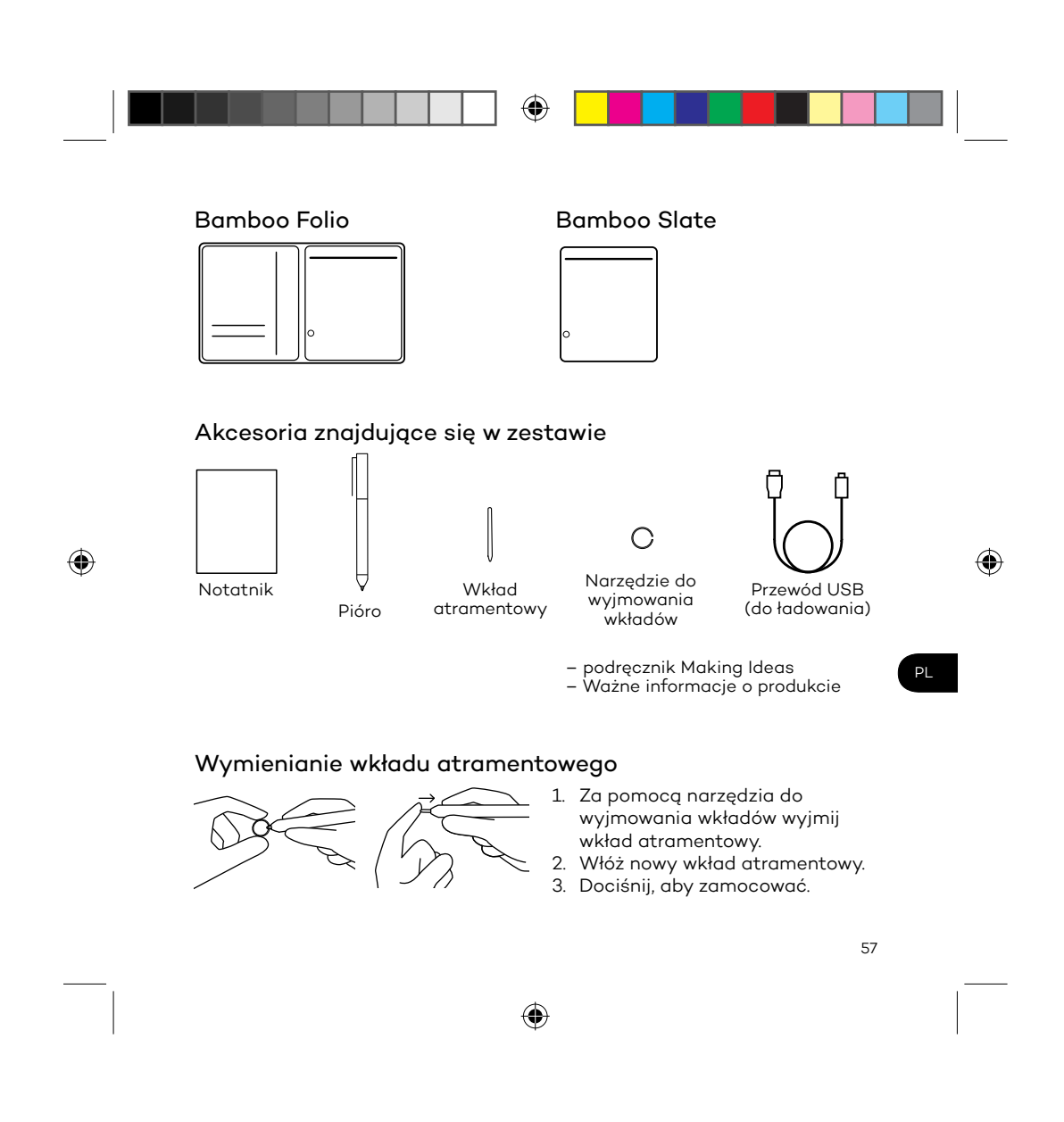

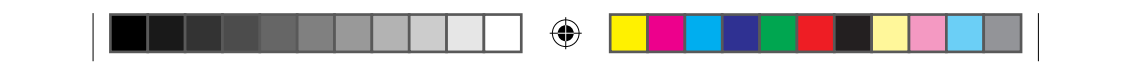

#### Pierwsze kroki z urządzeniem Bamboo Folio lub Bamboo Slate

Aby w pełni korzystać z urządzenia Bamboo Folio lub Bamboo Slate, należy zainstalować aplikację Wacom Inkspace. Umożliwia ona przeniesienie zapisanych na papierze notatek do urządzenia mobilnego oraz podstawową edycję cyfrową. Aplikacja zapewnia też dostęp do usług Inkspace, dzięki czemu notatki można m.in. przechowywać w chmurze, synchronizować z innymi urządzeniami i udostępniać innym osobom.

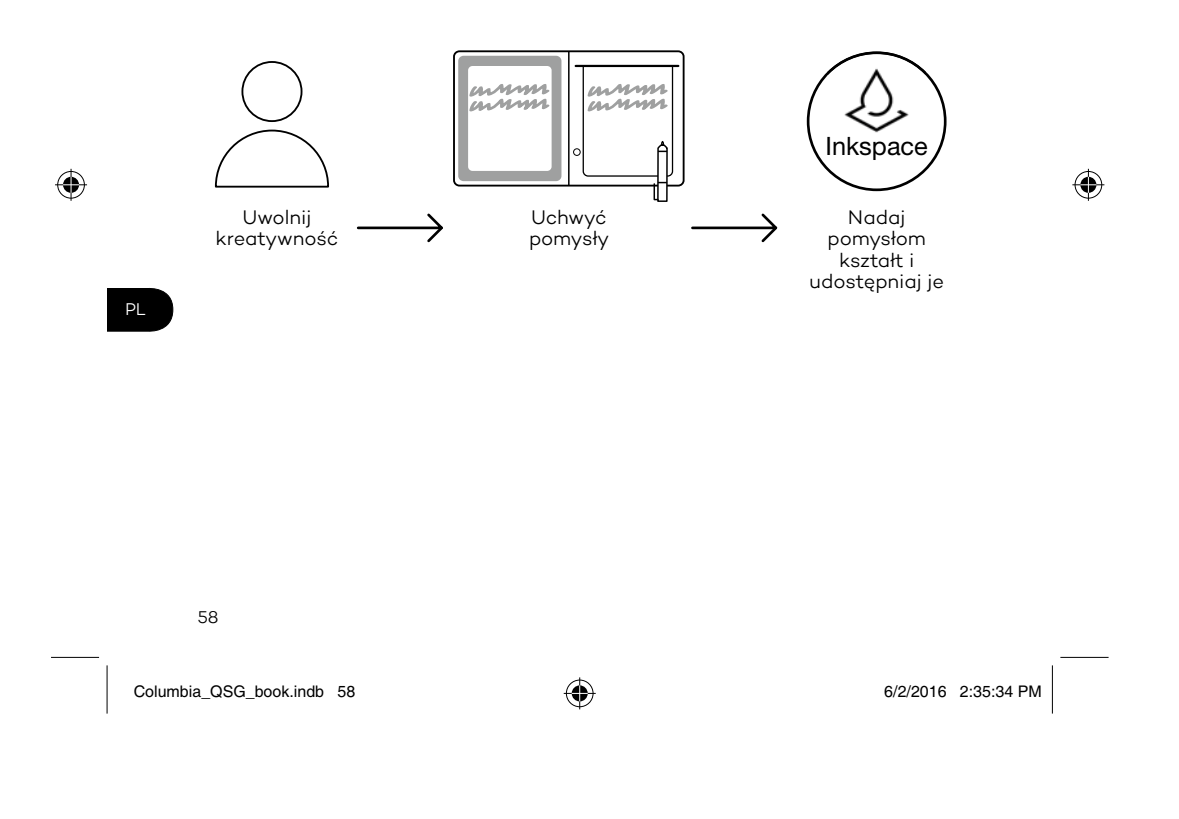

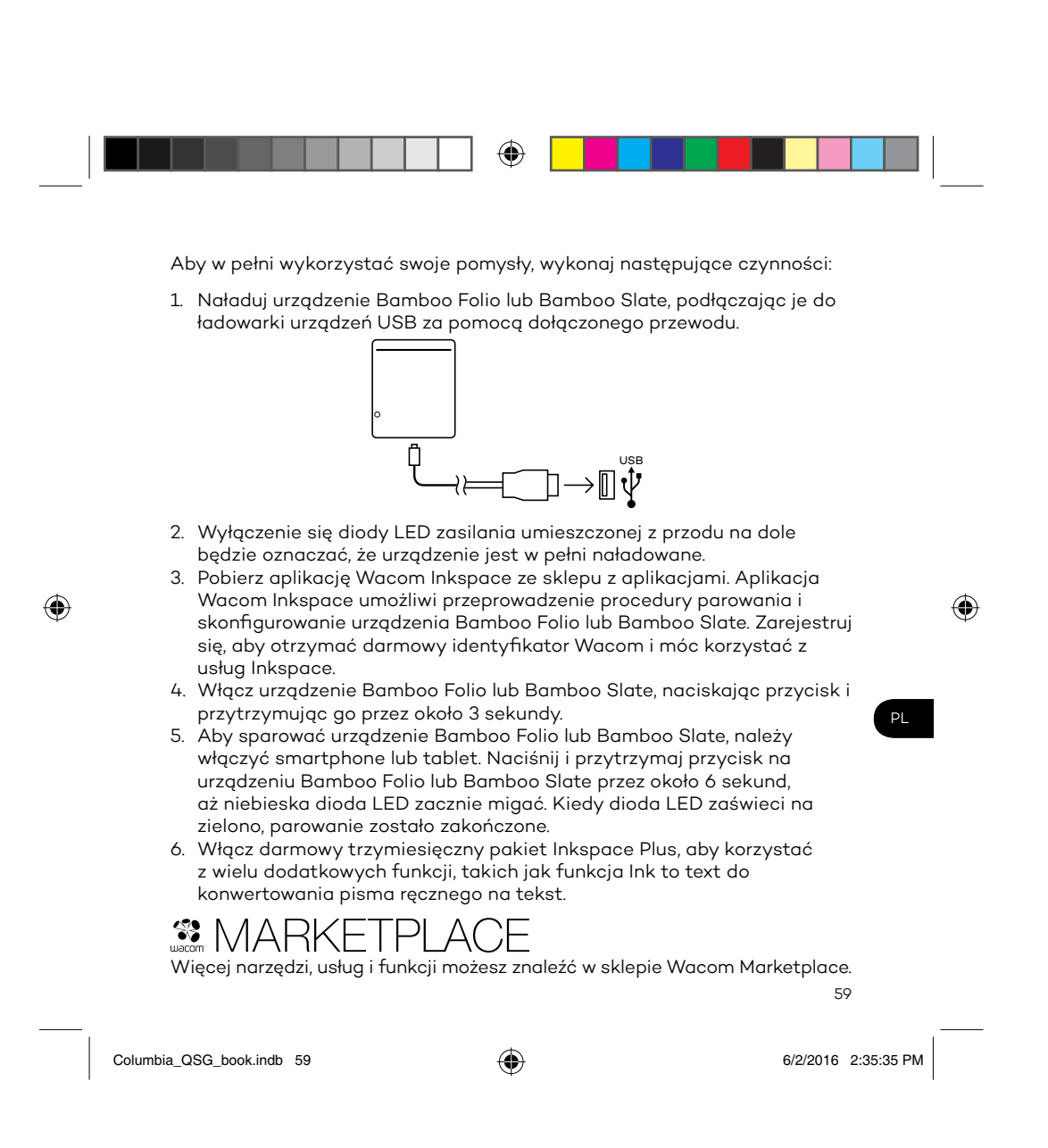

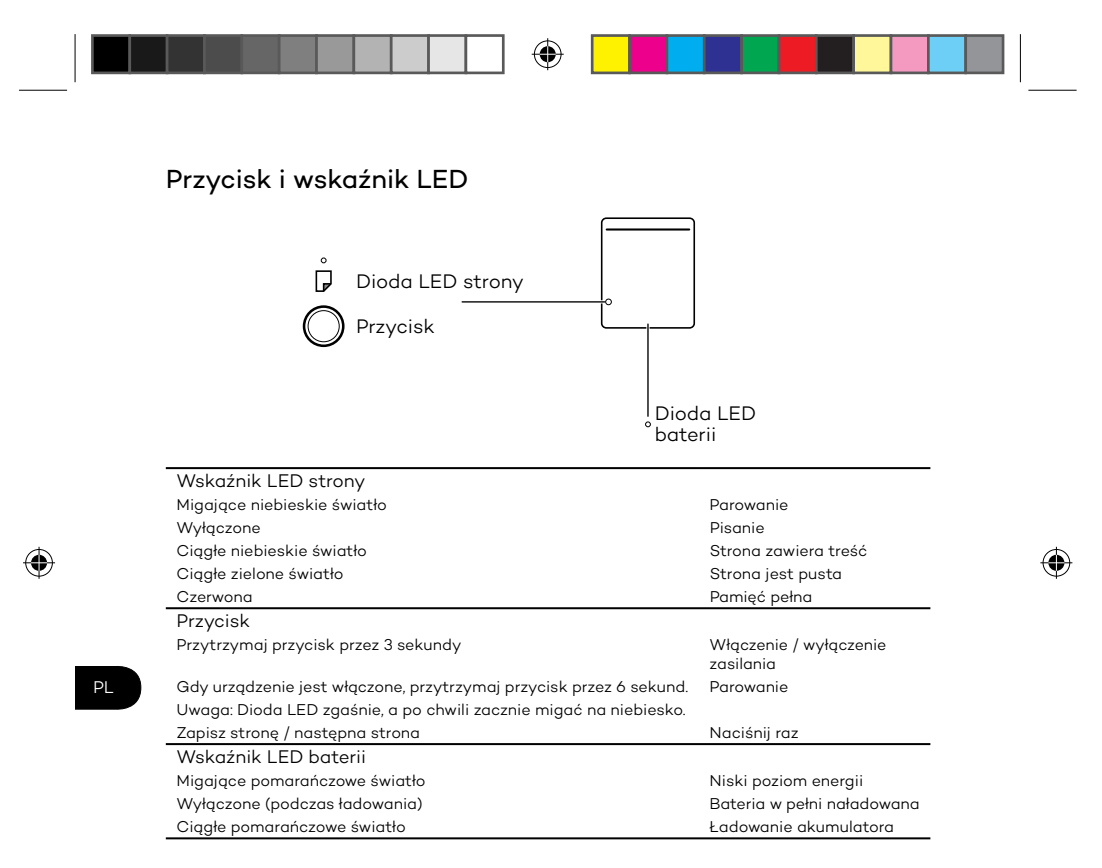

#### Strona pomocy technicznej firmy Wacom

Aby zarejestrować swój produkt i uzyskać pomoc techniczną, wejdź na stronę wacom.com i kliknij "Support" (pomoc).

60

Columbia\_QSG\_book.indb 60 6/2/2016 2:35:35 PM

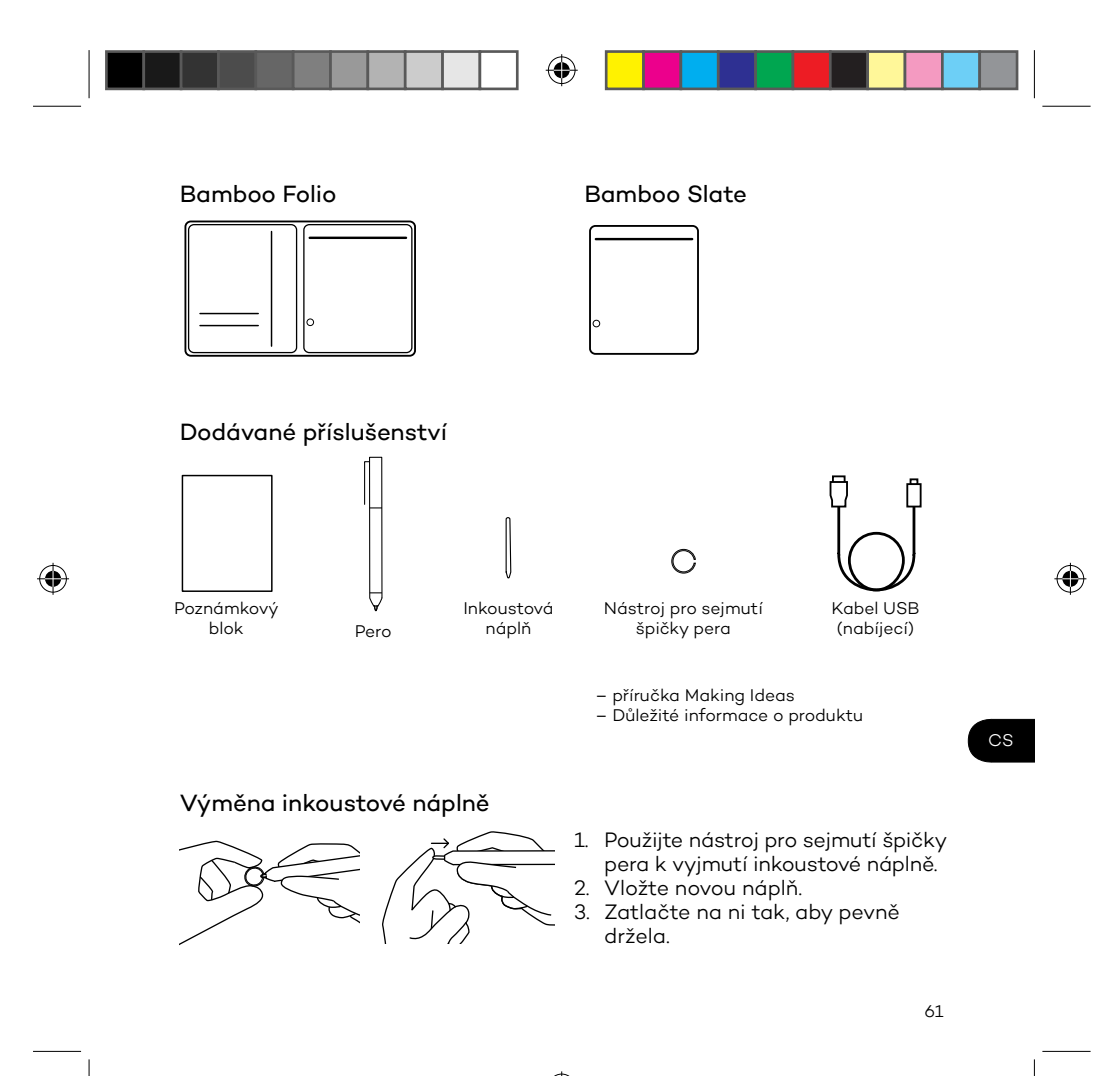

 $\bigoplus$ 

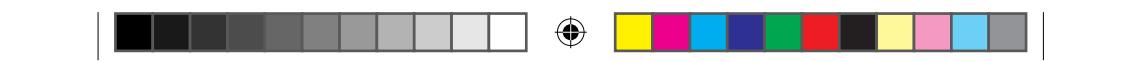

#### Začínáme s produkty Bamboo Folio nebo Bamboo Slate

Chcete-li naplno využívat možnosti zařízení Bamboo Folio nebo Bamboo Slate, je nutné nainstalovat aplikaci Wacom Inkspace. Aplikace umožňuje přenos textu psaného rukou z papíru na mobilní zařízení a umožňuje základní digitální úpravy. Poskytuje rovněž přístup ke službám Inkspace, díky nimž lze ukládat poznámky na cloudu, provádět synchronizaci s dalšími zařízeními, sdílet je s ostatními a další.

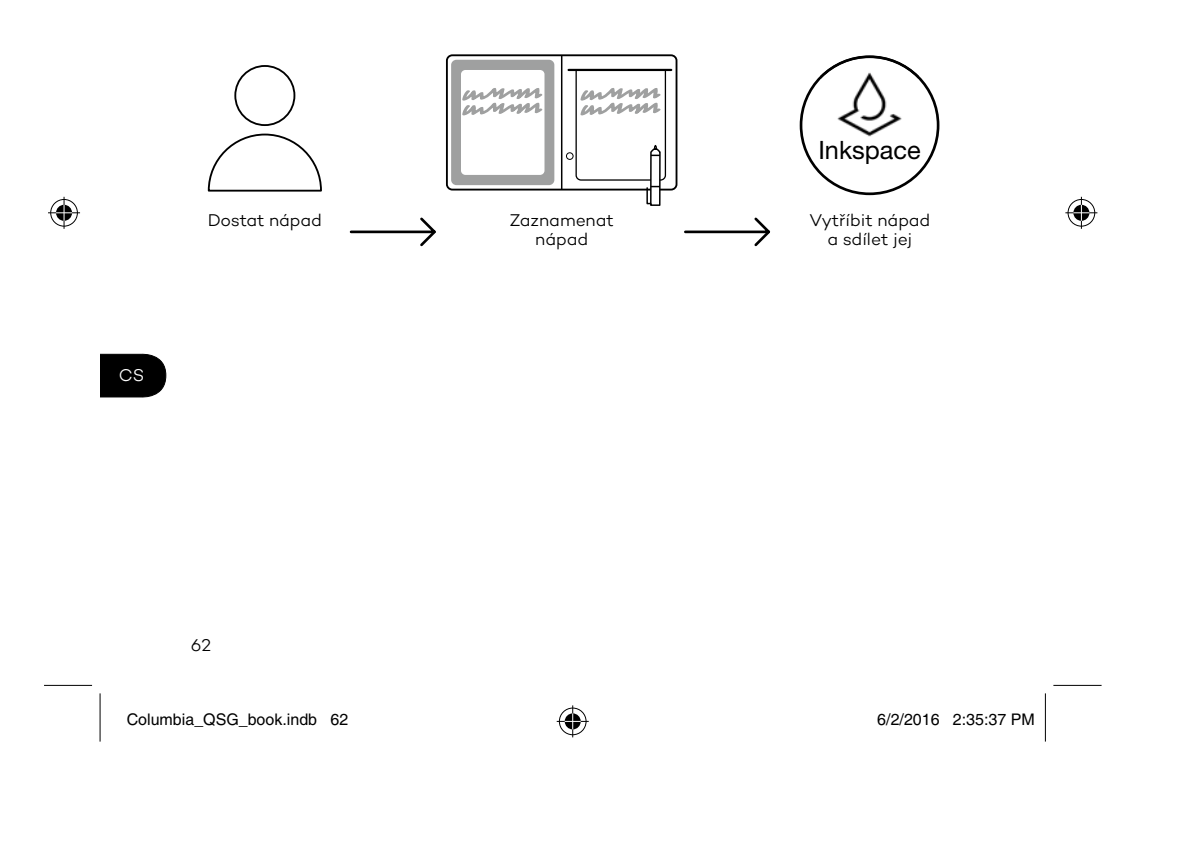

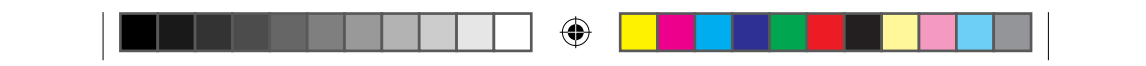

Níže uvedený postup vám pomůže k nejefektivnější práci s vašimi nápady:

1. Připojte dodávaný kabel k nabíjecímu zařízení USB a nabijte produkty Bamboo Folio či Bamboo Slate.

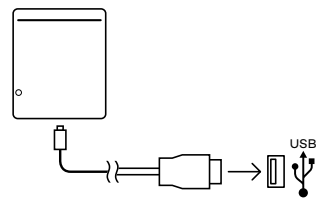

- 2. Až bude zařízení plně nabité, kontrolka napájení LED ve spodní části přední strany se vypne.
- 3. Stáhněte si aplikaci Wacom Inkspace z obchodu s aplikacemi. Aplikace Wacom Inkspace vás provede procesem párování a nastavením zařízení Bamboo Folio nebo Bamboo Slate. Chcete-li využívat služeb Inkspace, vytvořte si bezplatný účet Wacom.
- 4. Stiskem tlačítka po dobu přibližně 3 sekund zapněte produkt Bamboo Folio nebo Bamboo Slate.
- 5. Chcete-li spárovat zařízení Bamboo Folio nebo Bamboo Slate, musí být váš smartphone či tablet zapnutý. Stiskněte a držte tlačítko na zařízení Bamboo Folio nebo Bamboo Slate po dobu přibližně 6 sekund, dokud nezačne blikat modrá kontrolka LED. Po dokončení párování se kontrolka LED rozsvítí zeleně.
- 6. Aktivace bezplatného balíčku Inkspace Plus na tři měsíce vám zpřístupní řadu dalších funkcí, například funkci Ink to Text, která umožňuje převod ručně psaného textu do formátovaného textu.

## **SE MARKETPLACE**

Další nástroje, služby a funkce naleznete v obchodě Wacom Marketplace.

63

Columbia\_QSG\_book.indb 63 6/2/2016 2:35:37 PM

 $\bigoplus$ 

⊕

 $CS$ 

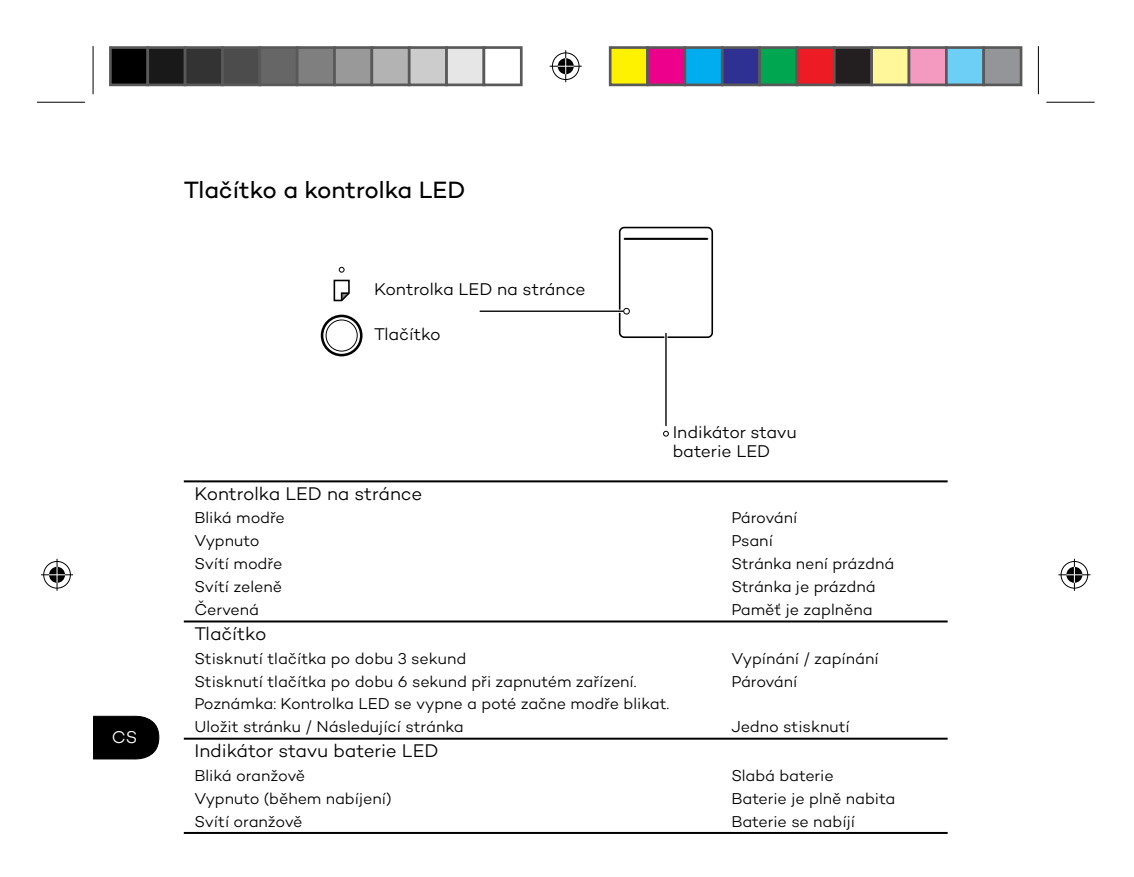

#### Stránky podpory Wacom

Podporu a možnost registrace výrobku najdete na webu wacom.com po kliknutí na tlačítko Podpora.

64

Columbia\_QSG\_book.indb 64 6/2/2016 2:35:38 PM

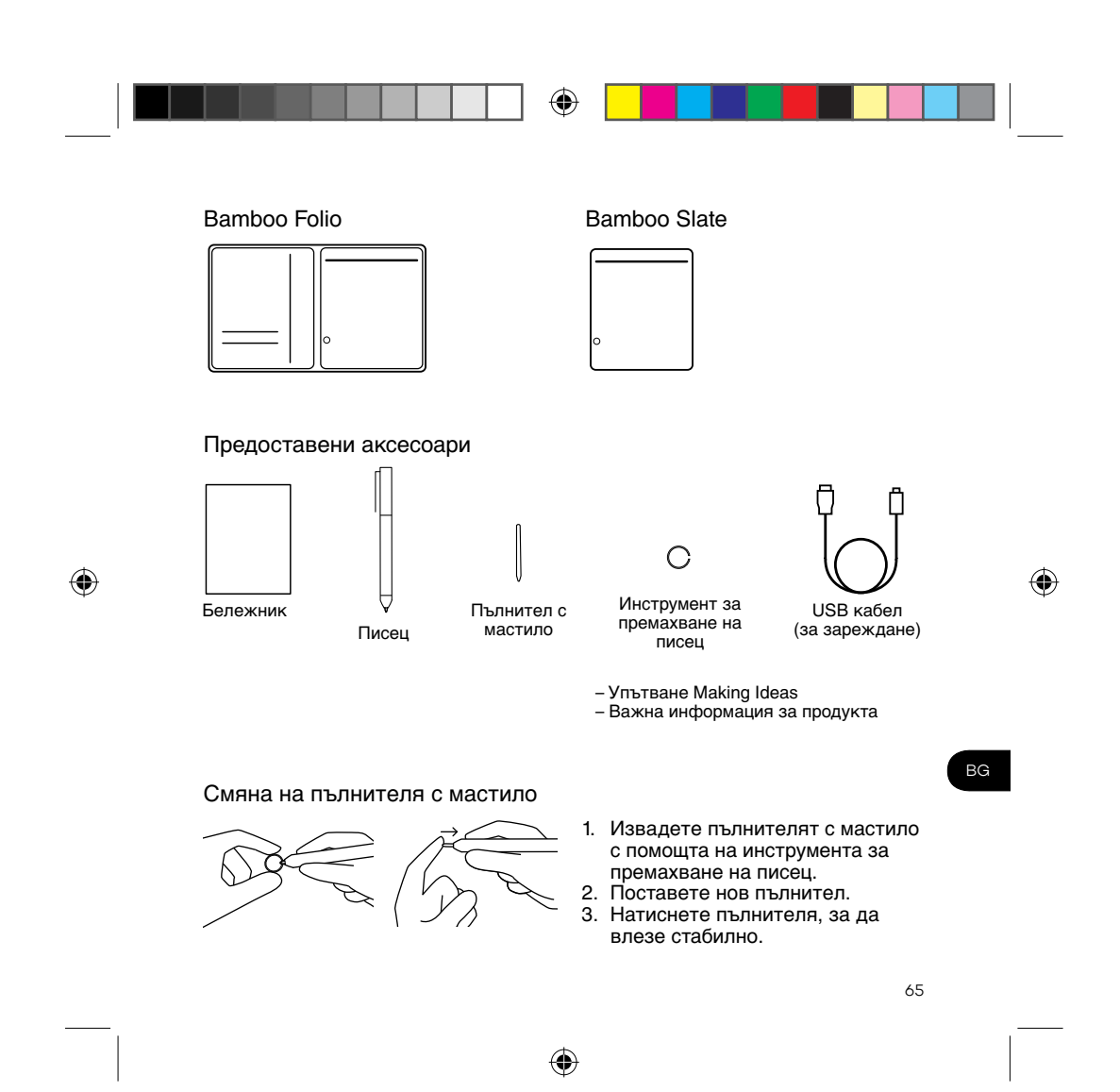

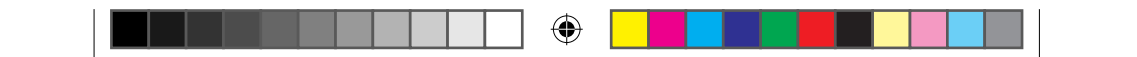

Упътване за употребата на Bamboo Folio или Bamboo Slate

За да се възползвате от пълната функционалност на Bamboo Folio или Bamboo Slate, трябва да инсталирате приложението Wacom Inkspace. С негова помощ прехвърляте идеите си, записани на хартия, към мобилно устройство и имате възможност за опростена дигитална обработка. Също така имате достъп до услугите Inkspace, за да съхранявате бележки в облака, да ги синхронизирате с други устройства и да ги споделяте с хора, като това са само част от функциите.

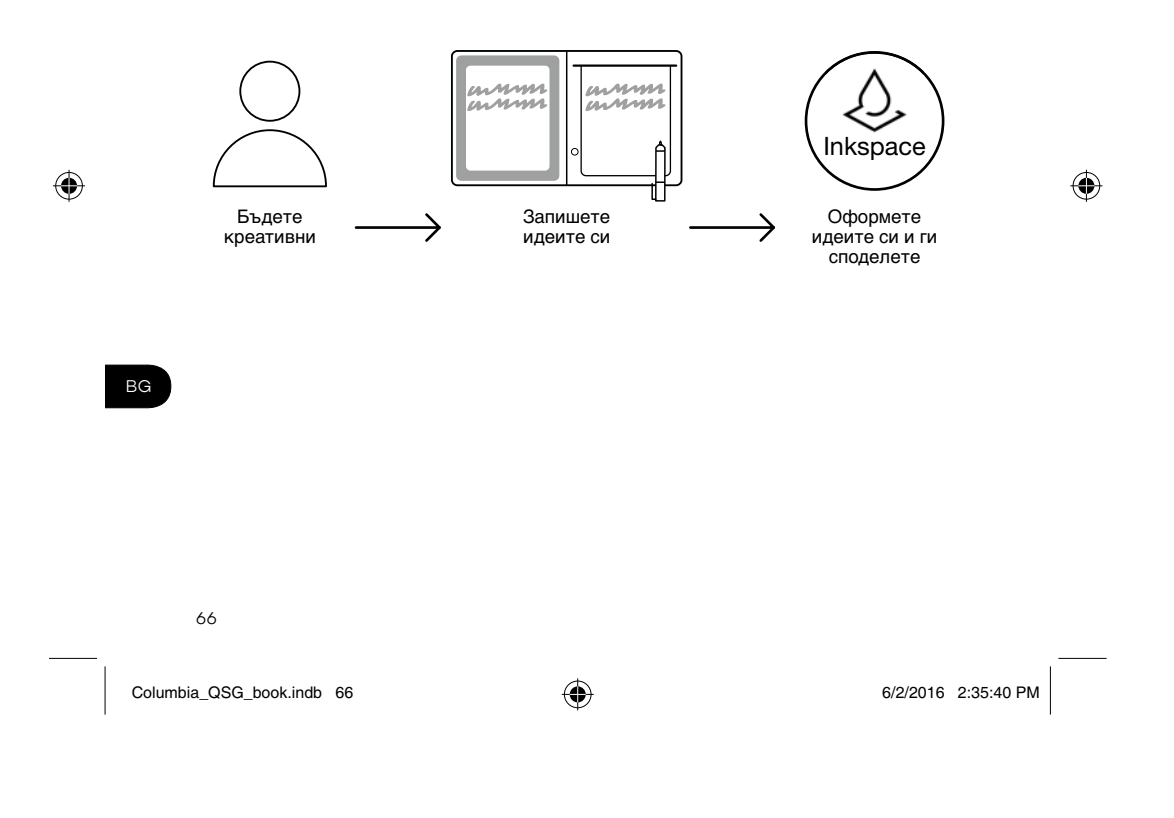

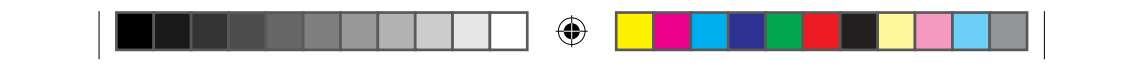

Следвайте стъпките по-долу, за да извлечете максимума от вашите идеи:

1. Заредете Bamboo Folio или Bamboo Slate чрез свързване към USB зарядно устройство с помощта на предоставения кабел.

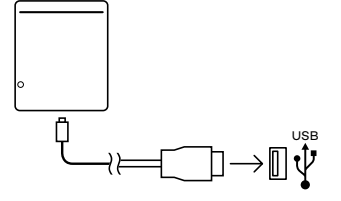

- 2. LED индикаторът за захранване в предната долна част изгасва при пълно зареждане.
- 3. Изтеглете приложението Wacom Inkspace от съответния портал за приложения. Приложението Wacom Inkspace ви напътства при процеса на свързване и дава указания за настройки на Bamboo Folio или Bamboo Slate. За да се възползвате от услугите Inkspace, създайте безплатен акаунт в Wacom.
- 4. Включете Bamboo Folio или Bamboo Slate с натискане на бутона за около 3 секунди.
- 5. За свързване на Bamboo Folio или Bamboo Slate вашият телефон или таблет трябва да е включен. Натиснете и задръжте бутона на Bamboo Folio или Bamboo Slate за около 6 секунди, докато синият LED индикатор започне да мига. Свързването е приключило, когато LED индикаторът светне в зелено.
- 6. Активирайте безплатния си тримесечен пакет Inkspace Plus, за да използвате множество допълнителни функции, например функцията Ink to Text за конвертиране на ръкописен текст към форматиран текст.

## **SMARKETPLACE**

Разгледайте още инструменти, услуги и функции в Wacom Marketplace.

67

Columbia\_QSG\_book.indb 67 6/2/2016 2:35:40 PM

 $\bigoplus$ 

⊕

BG

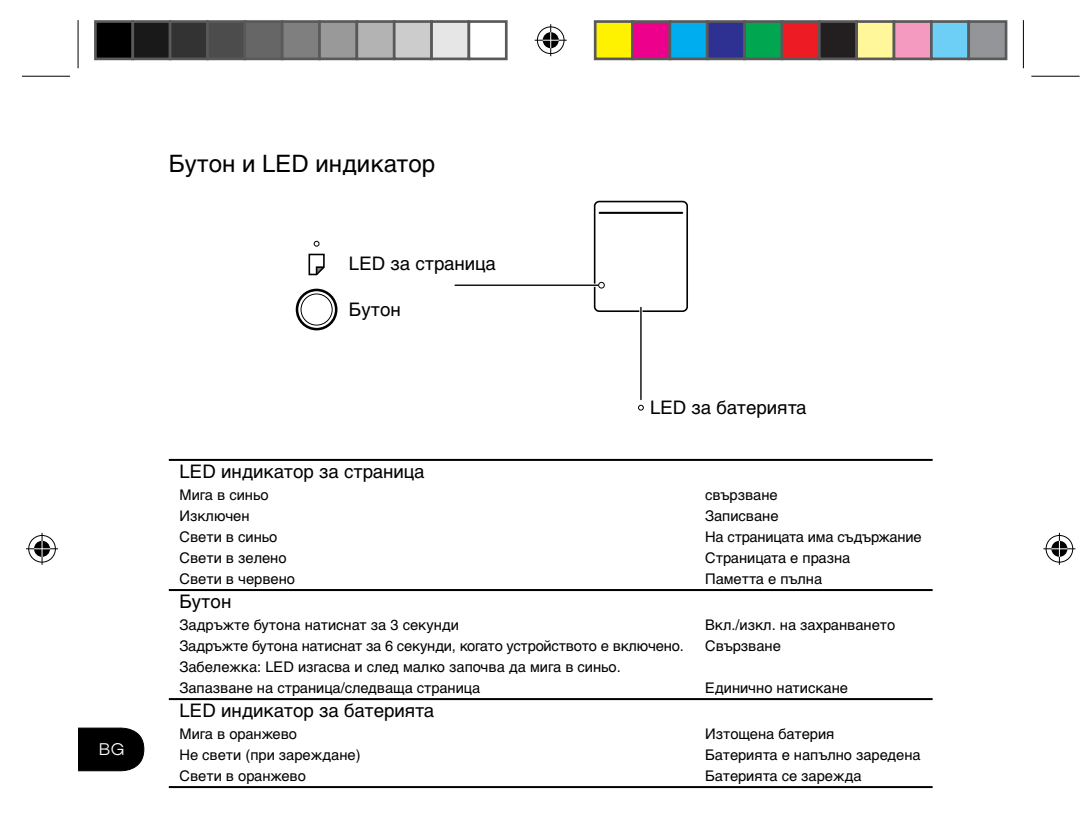

Интернет сайт за поддръжка на Wacom

За поддръжка и регистриране на продукта отидете на wacom.com и натиснете Support.

68

Columbia\_QSG\_book.indb 68 6/2/2016 2:35:41 PM

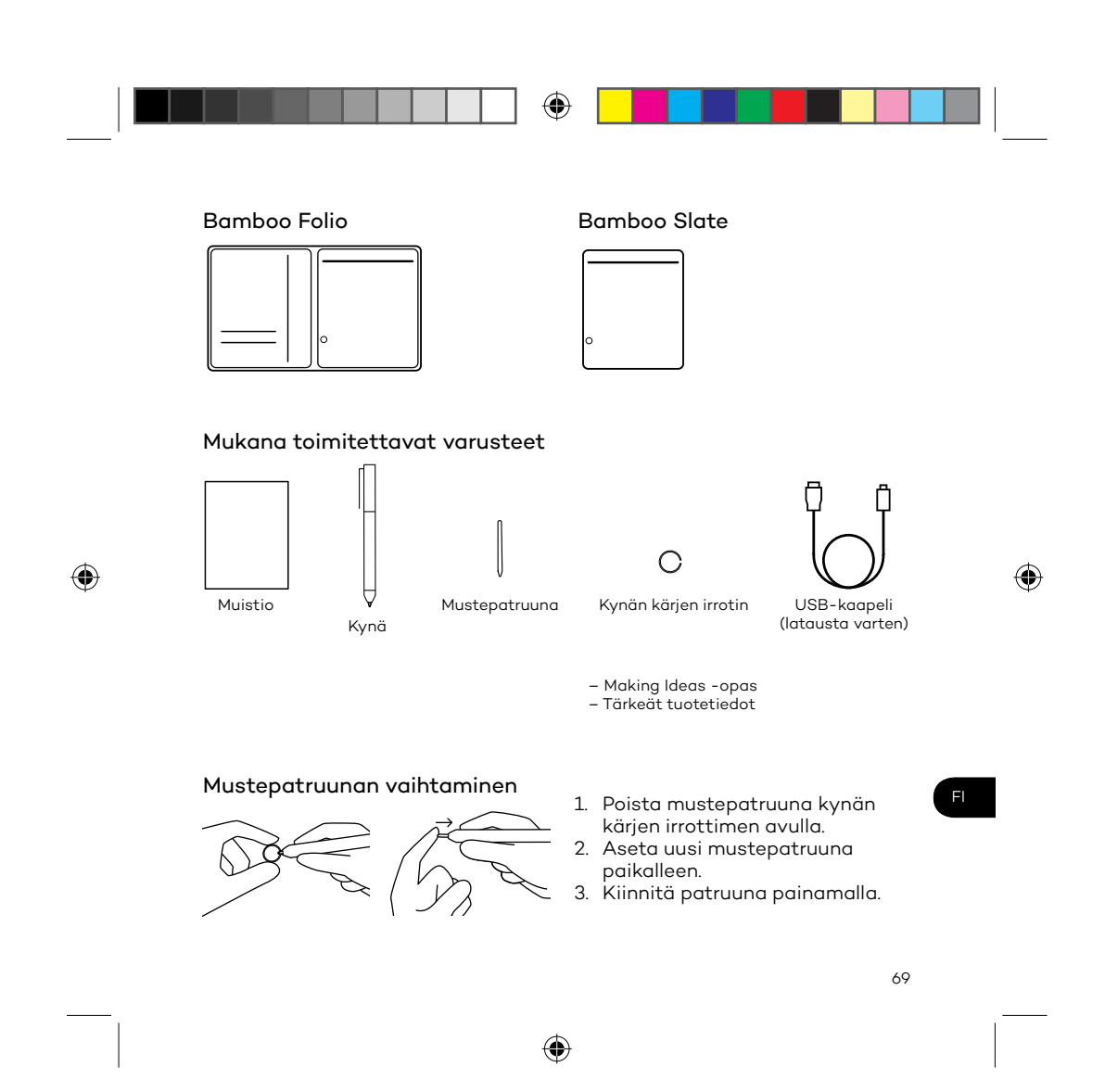

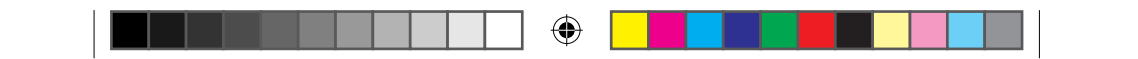

#### Bamboo Folio -kansion ja Bamboo Slate -alustan käytön aloittaminen

Jotta Bamboo Folio tai Bamboo Slate toimii kunnolla, sinun on asennettava Wacom Inkspace -sovellus. Se siirtää käsin kirjoittamasi ideat paperilta mobiililaitteeseesi ja mahdollistaa niiden muokkaamisen digitaalisesti. Sen avulla pääset myös käyttämään Inkspace-palveluita, joiden avulla voit tallentaa muistiinpanosi pilvipalveluun, synkronoida ne toisiin laitteisiin, jakaa ne muiden kanssa ja paljon muuta.

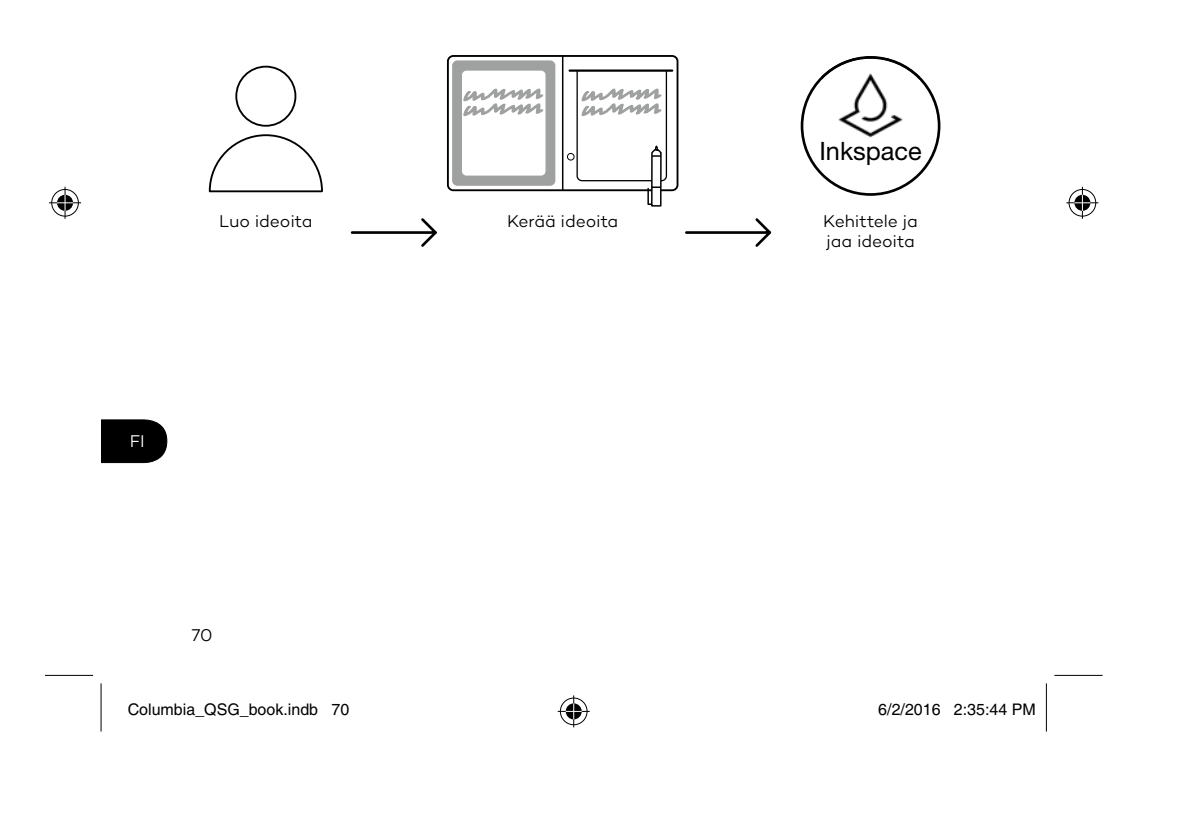

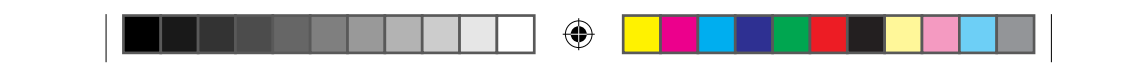

Seuraavia ohjeita noudattamalla saat ideoistasi kaiken irti:

1. Lataa Bamboo Folio tai Bamboo Slate liittämällä se mukana toimitetun USB-kaapelin avulla USB-latausta tukevaan laitteeseen.

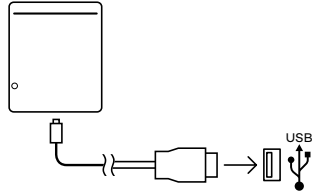

- 2. Etuosan alalaidassa oleva merkkivalo sammuu, kun laite on täysin ladattu.
- 3. Lataa Wacom Inkspace -sovellus sovelluskaupasta. Wacom Inkspace -sovellus antaa sinulle ohjeet pariliitoksen muodostamiseen ja Bamboo Folio -kansion tai Bamboo Slate -alustan asetusten määrittämiseen. Luo ilmainen Wacom-tili, jotta saat Inkspace-palvelut käyttöösi.
- 4. Käynnistä Bamboo Folio tai Bamboo Slate painamalla painiketta kolmen sekunnin ajan.
- 5. Puhelimesi tai tablet-laitteesi on oltava päällä, jotta voit muodostaa pariliitoksen. Pidä Bamboo Folio -kansion tai Bamboo Slate -alustan painiketta painettuna noin kuuden sekunnin ajan, kunnes sininen merkkivalo alkaa vilkkua. Pariliitos on muodostettu, kun merkkivalo palaa vihreänä.
- 6. Aktivoi Inkspace Plus -palvelun kolmen kuukauden ilmaistilaus, jonka avulla voit käyttää monia lisätoimintoja, kuten Ink to Text -toimintoa, joka muuttaa käsinkirjoitetun tekstin konekirjoitukseksi.

# **SE MARKETPLACE**

Lisää työkaluja, palveluita ja toimintoja löydät Wacom Marketplace -kaupasta.

71

FI

⊕

Columbia\_QSG\_book.indb 71 6/2/2016 2:35:44 PM

 $\bigoplus$
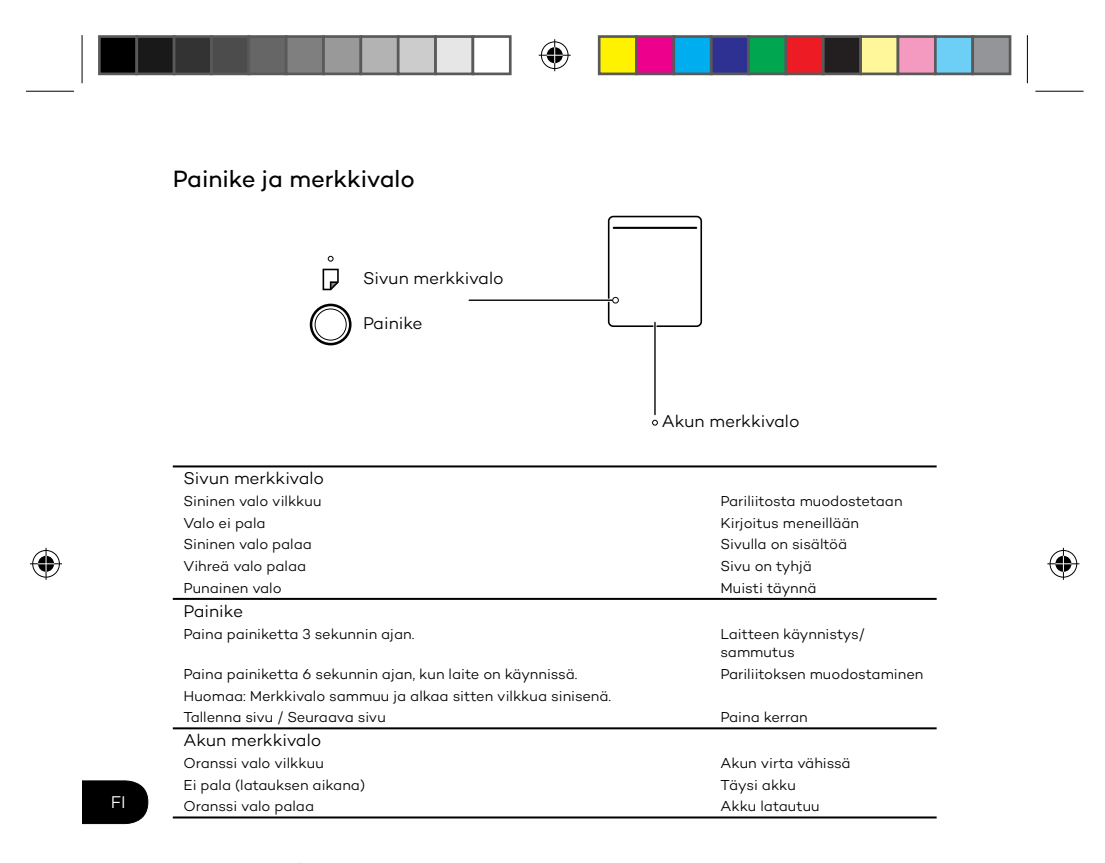

## Wacom-tukisivu

Voit tutustua tukitietoihin ja rekisteröidä tuotteesi osoitteessa wacom. com kohdassa Support.

72

Columbia\_QSG\_book.indb 72 6/2/2016 2:35:45 PM

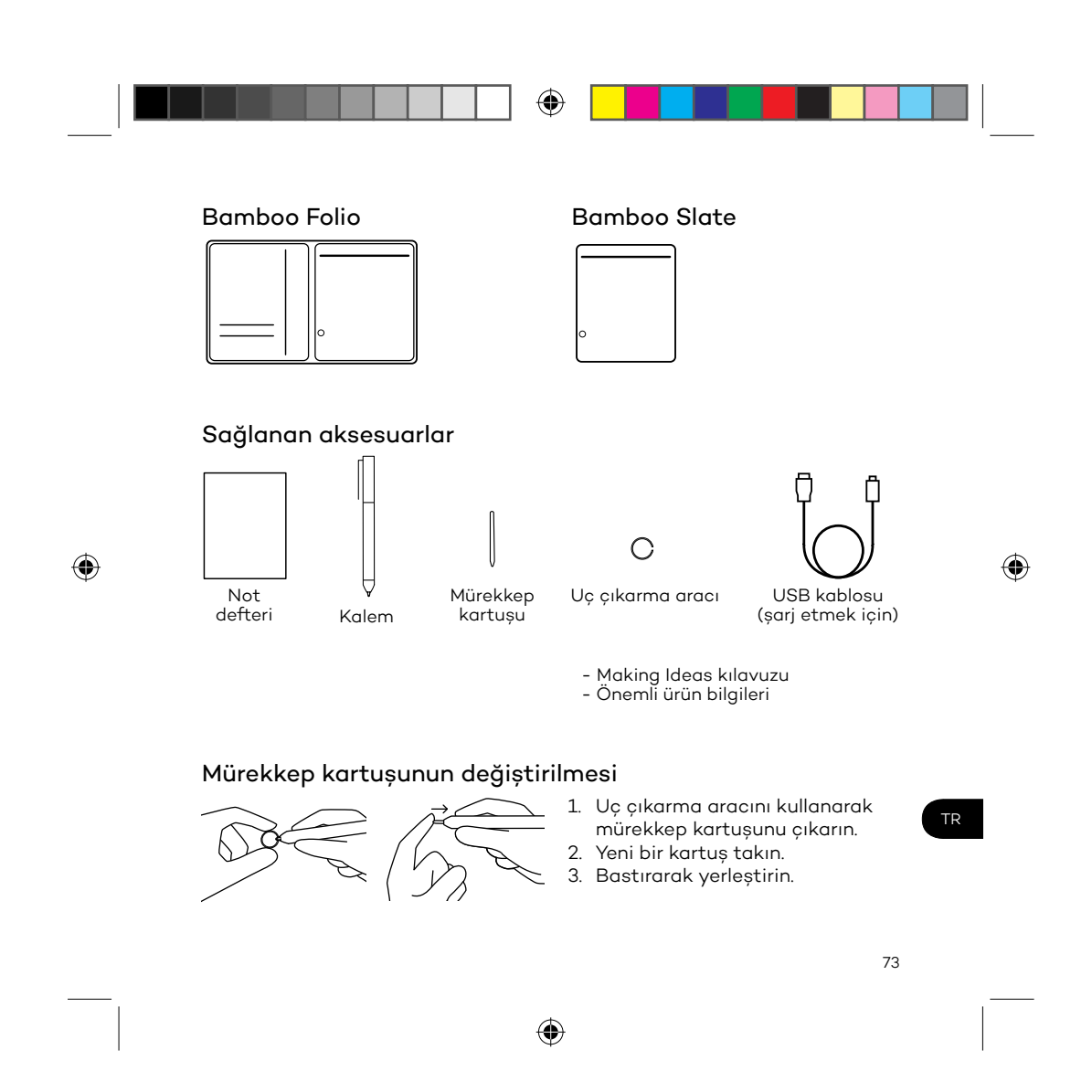

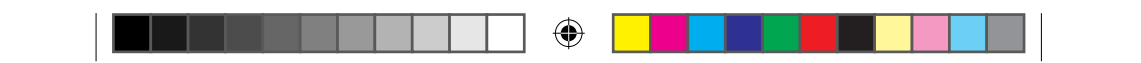

## Bamboo Folio veya Bamboo Slate ürününüzü kullanmaya

## başlarken

Bamboo Folio veya Bamboo Slate ürününüzü tam olarak kullanmak için Wacom Inkspace uygulamasını yüklemeniz gerekmektedir. Kağıt üzerine elle yazdığınız fikirlerinizi mobil cihazınıza taşır ve temel dijital düzenleme imkanı sağlar. Ayrıca Inkspace hizmetlerine erişim sunarak notlarınızı bulut üzerinde depolamanızı, diğer cihazlarla senkronize etmenizi, diğer insanlarla paylaşmanızı ve çok daha fazlasını sağlar.

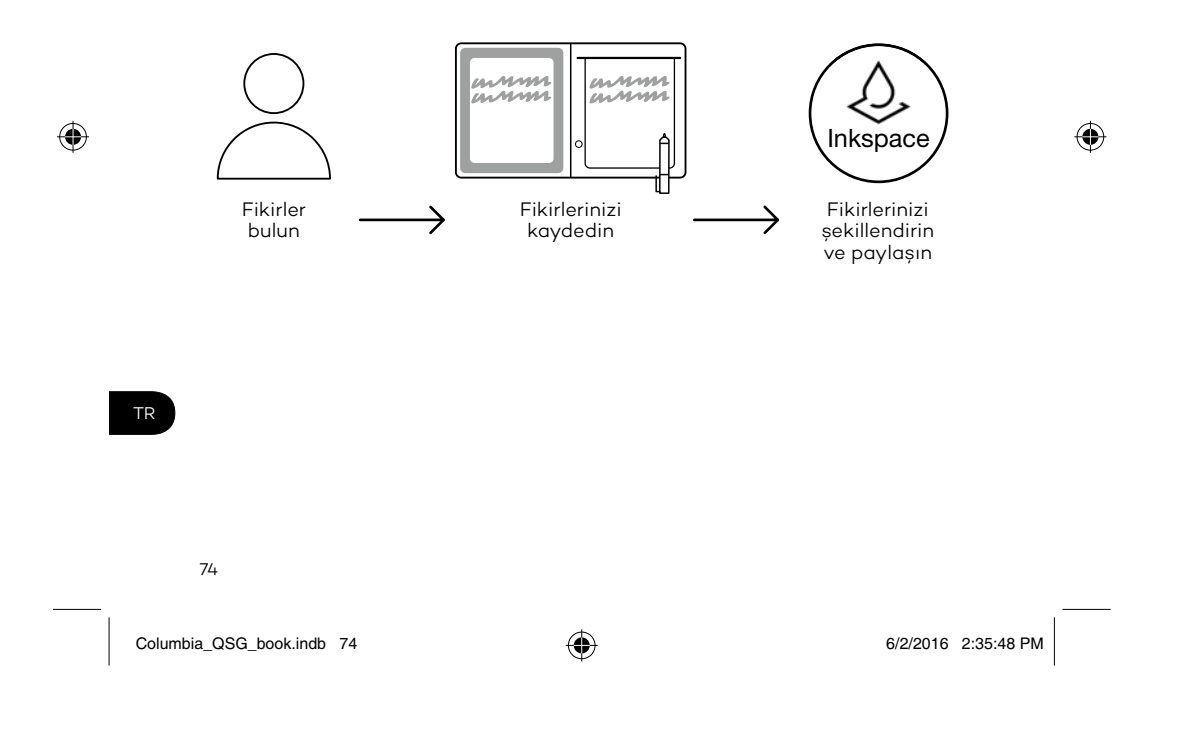

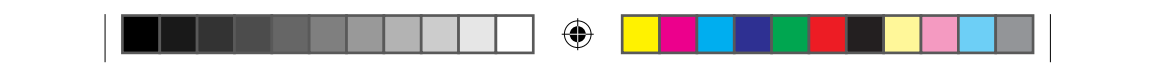

Fikirlerinizden en iyi şekilde yararlanmak için aşağıdaki adımları izleyin:

1. Bamboo Folio veya Bamboo Slate ürününüzü, verilen kablo ile bir USB şarj cihazına bağlayarak şarj edin.

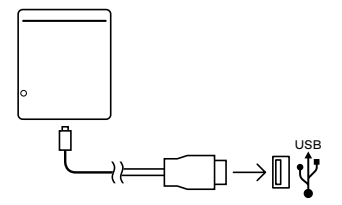

- 2. Ön alt kısımda bulunan güç LED'i sönerek ürününüzün tamamen şarj olduğunu belirtir.
- 3. Uygulama mağazanızdan Wacom Inkspace uygulamasını indirin. Wacom Inkspace uygulaması eşleştirme işlemi ile Bamboo Folio veya Bamboo Slate ürününüzün kurulumu hakkında size rehberlik sunar. Inkspace hizmetlerinden yararlanmak için ücretsiz bir Wacom kimliği alarak kaydolun.
- 4. Düğmeye yaklaşık 3 saniye boyunca basarak Bamboo Folio veya Bamboo Slate ürününüzü açın.
- 5. Bamboo Folio veya Bamboo Slate ürününü eşleştirmek için smartphone veya tabletiniz açık olmalıdır. Bamboo Folio veya Bamboo Slate ürününüzün üzerindeki düğmeyi mavi LED yanıp sönmeye başlayana kadar yaklaşık 6 saniye boyunca basılı tutun. LED yeşil renge döndüğünde eşleştirme tamamlanmıştır.
- 6. El yazısını biçimlendirilmiş metne dönüştüren Ink to Text işlevi gibi çok sayıda ek özelliği kullanmak için ücretsiz üç aylık Inkspace Plus paketinizi etkinleştirin.

## **SE MARK** FTPI A( ੋ⊟

Daha fazla araç, hizmet ve özellik için Wacom Marketplace mağazasını keşfedin.

75

Columbia\_QSG\_book.indb 75 6/2/2016 2:35:49 PM

TR

⊕

 $\bigoplus$ 

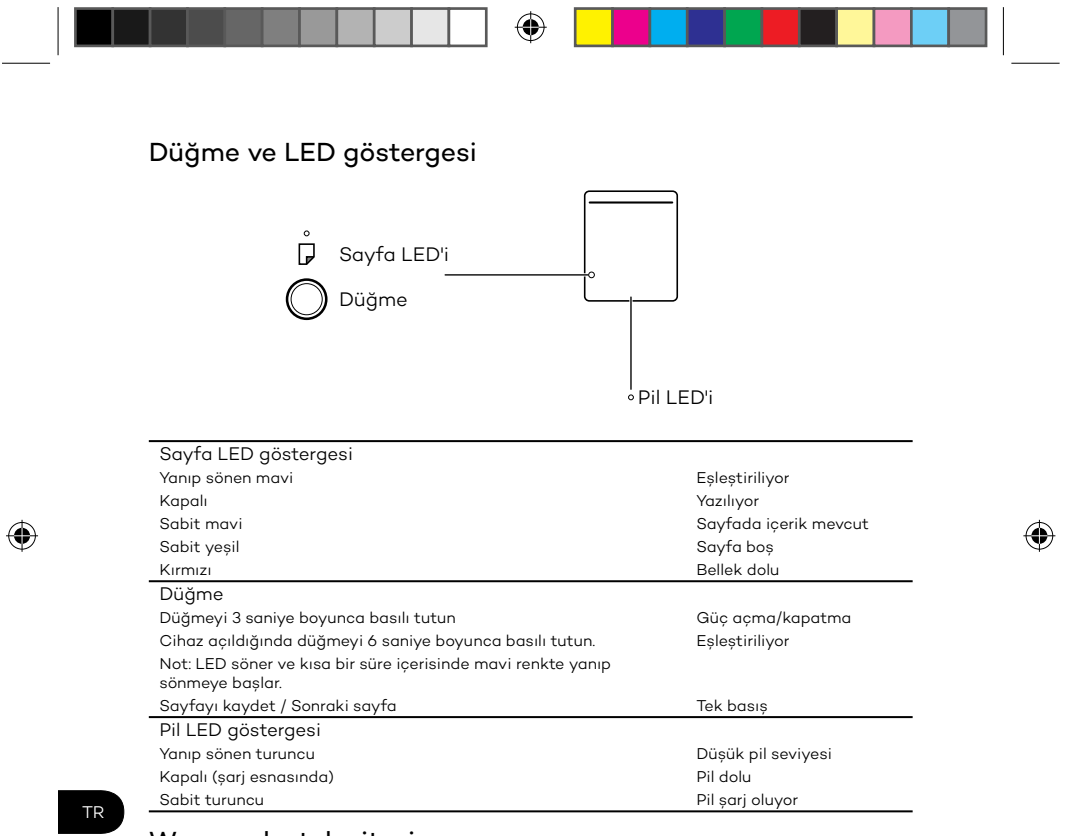

Wacom destek sitesi

Destek almak ve ürününüzü kaydetmek için wacom.com adresine gidin ve Support (Destek) öğesine tıklayın.

76

Columbia\_QSG\_book.indb 76 6/2/2016 2:35:50 PM

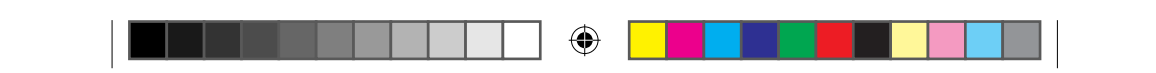

 $\bigoplus$ 

 $\bigoplus$ 

Columbia\_QSG\_book.indb 77 **6/2/2016** 6/2/2016 2:35:50 PM

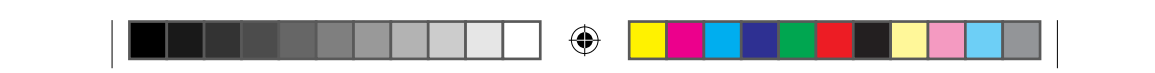

 $\bigoplus$ 

 $\bigoplus$ 

Columbia\_QSG\_book.indb 78 **6/2/2016** 6/2/2016 2:35:50 PM

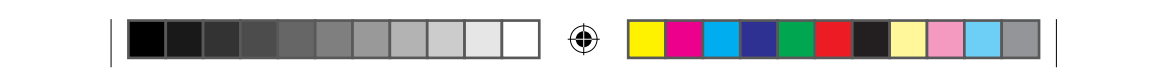

wacom.com

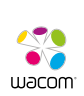

© 2016 Wacom Co., Ltd. All rights reserved. Wacom, Bamboo and their respective logos are trademarks and/or registered trademarks of Wacom Co., Ltd. All other company names and product names are trademarks and/or registered trademarks of their respective owners.

Modifications and errors excepted.

UM-0588(A)

Columbia\_QSG\_book.indb 79 **6/2/2016** 2:35:50 PM

 $\bigoplus$ 

 $\bigoplus$